# **МИНИСТЕРСТВО РОССИЙСКОЙ ФЕДЕРАЦИИ ПО СВЯЗИ И ИНФОРМАТИЗАЦИИ**

### **САНКТ-ПЕТЕРБУРГСКИЙ ГОСУДАРСТВЕННЫЙ УНИВЕРСИТЕТ ТЕЛЕКОММУНИКАЦИЙ им. проф. М.А. БОНЧ - БРУЕВИЧА**

**Кафедра Линий связи**

### **МЕТОДИЧЕСКИЕ УКАЗАНИЯ К ЛАБОРАТОРНОЙ РАБОТЕ**

# **«ИЗМЕРЕНИЕ ЗАТУХАНИЯ ОДНОМОДОВЫХ ВОЛОКОННЫХ СВЕТОВОДОВ»**

**Разработка профессора Глаголева С.Ф., доцента Былиной М.С.**

> Санкт-Петербург 2009 год

# **«Измерение затухания одномодовых волоконных световодов»**

### **Цель работы:**

Изучение методов измерения вносимого затухания в оптических линейных трактах, способов обработки результатов измерений, получение навыков работы с современными оптическими тестерами.

### **Подготовка к работе:**

При подготовке к работе должны быть изучены:

1. Следующие разделы учебника по курсу Линий связи (Гроднев И. И., Верник С. М. Линии связи. Учебник для вузов.- 5-е изд., перераб. и доп.- М.: Радио и связь, 1988.- 544 с.: ил.)

- Волоконные световоды и принцип их действия (разд. 5.23)
- Волновая теория передачи по световодам (разд. 5.25)
- Затухание световодов (разд. 5.26)

2. Следующие разделы учебного пособия М.С. Былина, С.Ф. Глаголев, Л.Н. Кочановский, В.В. Пискунов. Измерение параметров волоконно-оптических линейных трактов.- Спб, 2002 (издание СПбГУТ):

- Собственные потери (разд. 4.2.1)
- Потери в стыках ВС (разд. 4.2.2)
- Измерение вносимого затухания методом сравнения уровней (разд. 4.2.3)

# **ОПИСАНИЕ ЛАБОРАТОРНОЙ УСТАНОВКИ**

### **Состав установки**

Моделируемая лабораторная установка состоит из одномодового источника оптического излучения (ИИ), оптического аттенюатора (ОА), приемника оптического излучения (ПИ), набора катушек оптического волокна (ОВ) и оптических поводков (ОП).

### **Источник излучения**

ИИ (рис. 2.1) позволяет на одном оптическом выходе иметь излучение с длинами волн  $\lambda$ =1310 и 1550 нм. Кроме того, возможен режим поочередного переключения длины волны ИИ с  $\lambda$ =1310 на 1550 нм и обратно. Излучение ИИ может быть непрерывным (частота модуляции *f* = 0 Гц) с постоянной мощностью или модулированным с частотами *f* = 270, 1000 или 2000 Гц.

На передней панели ИИ находятся 6 клавиш:

- 1к включение/ выключение питания.
- $2\kappa$  включение длины волны  $\lambda$ =1310 нм.
- $3k$  включение длины волны  $\lambda$ =1550 нм.
- 4к выбор частоты модуляции  $f=0$ , 270, 1000 или 2000 Гц.

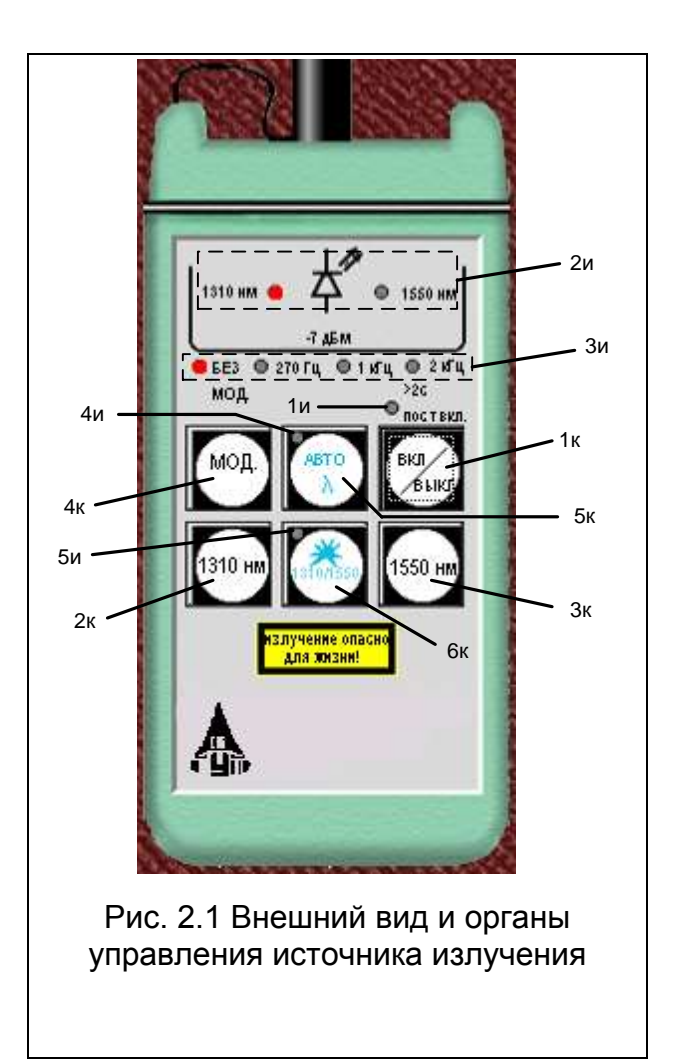

- 5к включение режима поочередного переключения длин волн ИИ с  $\lambda$ =1310 на 1550 нм и обратно.
- 6к включение режима передачи информации об установленной длине волны ИИ. Нажатие клавиш производится щелчком мыши на выбранной клавише. На передней панели ИИ находятся 9 светодиодных индикаторов:
- 1и индикатор включения прибора на постоянную работу (режим экономии электроэнергии отключен).
- 2и два индикатора, показывающих какой источник включен.
- 3и четыре индикатора частоты модуляции источника.
- 4и индикатор режима поочередного переключения длин волн ИИ с  $\lambda$ =1310 на 1550 нм и обратно.
- 5и индикатор включения режима передачи информации об установленной длине волны ИИ.

Уровень выходной оптической мощности в непрерывном режиме излучения должен превышать *p* = -7 дБм. При включении модуляции выходная мощность уменьшается примерно на 3 дБ.

Кратковременное нажатие на клавишу вкл/выкл включает ИИ на 2 минуты, после чего он автоматически отключается. Это позволяет увеличить срок непрерывной работы ИИ. Если удерживать клавишу вкл/ выкл более 2 секунд, то ИИ включается на неопределенное время и может быть выключен лишь повторным нажатием той же клавиши.

При включении режима поочередного переключения длин волн ИИ с  $\lambda$ =1310 на 1550 нм и обратно продолжительность излучения на каждой из указанных длин волн составляет 2 секунды.

Оптический разъем ИИ защищается от загрязнения колпачком, который снимается перед проведением измерений щелчком мыши.

### **Оптический аттенюатор**

ОА (рис. 2.2) предназначен для внесения в волоконно-оптический тракт на данной длине волны известного регулируемого затухания от *a* = 3 до 60 дБ с

разрешающей способностью  $\Delta a = 0.05$  дБ. Воспроизводимость установленной величины затухания  $\pm 0.1$  дБ. Максимальный входной уровень ОА при котором сохраняются параметры ОА составляет +20 дБм (100 мВт). Затухание устанавливается с помощью вращающейся рукоятки (1), которая позволяет изменять затухания в указанных пределах за 20 оборотов. Рукоятку можно поворачивать непосредственно с помощью «мыши» или с помощью нажатия «мышью» двух клавиш (2), расположенных на экране дисплея ниже ОА. Величина установленного затухания отображается на буквенно-цифровом жидкокристаллическом индикаторе (ЖКИ) (3). При выключении питании установленная величина затухания сохраняется, а при вращении рукоятки при выключенном питании величина затухания изменяется, но ее величина измерителю без включения питания не известна.

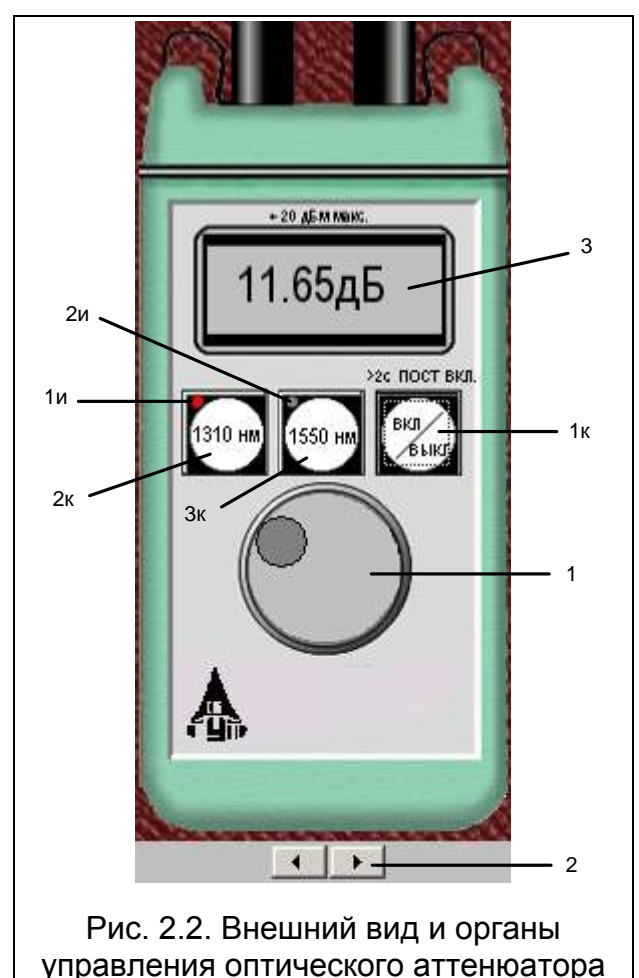

На передней панели ОА находятся 3 клавиши: 1к - включение/ выключение питания.

- 2к величина затухания, отображаемая на ЖКИ, будет соответствовать длине волны  $\lambda$ =1310 нм.
- 3к величина затухания, отображаемая на ЖКИ, будет соответствовать длине волны  $\lambda$ =1550 нм.

Нажатие клавиш производится щелчком мыши на выбранной клавише.

На передней панели ОА находятся 2 светодиодных индикатора:

- 1и величина затухания, отображаемая на ЖКИ, соответствует длине волны  $\lambda = 1310$  HM.
- 2и величина затухания, отображаемая на ЖКИ, соответствует длине волны  $\lambda = 1550$  HM.

Кратковременное нажатие на клавишу вкл/выкл включает ОА на 2 минуты, после чего он автоматически отключается. Это позволяет увеличить срок непрерывной

работы ОА. Если удерживать клавишу вкл/ выкл более 2 секунд, то ОА включается на неопределенное время и может быть выключен лишь повторным нажатием той же клавиши. Информация о включении ОА на неопределенное время отображается на ЖКИ словом «ПОСТ ВКЛ».

Оптические разъемы ОА защищается от загрязнения колпачком, который снимается перед проведением измерений щелчком мыши.

### **Приемник оптического излучения**

ПИ (рис. 2.3) позволяет проводить следующие измерения:

- 1. измерять уровень мощности оптического излучения в дБм,
- 2. измерять мощность оптического излучения в мкВт,
- 3. измерять затухание в волоконно-оптическом тракте и в пассивных компонентах волоконно-оптических линий связи в дБ.

При всех измерениях уровень оптической мощности на входе ПИ не должен превышать 20 дБм (100 мВт). Используемый в качестве чувствительного элемента *p*-*i*-*n* фотодиод выполняет функцию линейного преобразования оптической мощности *P<sup>f</sup>* в фототок *I<sup>f</sup>* . Последний усиливается и одновременно преобразуется в напряжение в усилителе с коэффициентом передачи *K*, которое проходит через усредняющий фильтр нижних частот (ФНЧ) и поступает на аналого-цифровой преобразователь (АЦП), управляемый микроконтроллером.

Результат измерения в мкВт пропорционален величине постоянного напряжения *U<sup>f</sup>* поступающего на вход АЦП, которое в свою очередь пропорционально величине фототока *I<sup>f</sup>* и входной оптической мощности *P<sup>f</sup>*

$$
U_f = P_f \cdot S_\lambda \cdot K_\lambda. \tag{2.1}
$$

В связи с тем, что чувствительность всех квантовых фотоприемников, в том числе и *p*-*i*-*n* фотодиодов, сильно зависит от длины волны излучения для исключения этой погрешности необходимо выполнить условие  $S_\lambda \cdot K_\lambda = const$  для любой длины волны  $\lambda$  измеряемого излучения.

Для оптической связи в настоящее время используют ограниченный набор длин волн излучения. Поэтому ПИ калибруются при их изготовлении и при очередной поверке (калибровке) только для этих длин волн. Используемый в работе ПИ калиброван на следующие длины волн  $\lambda = 850$ , 1300, 1310 и 1550 нм. Калибровка практически сводится к регулировке величины  $K_{\lambda}$  до выполнения условия  $S_\lambda \cdot K_\lambda = const$ . Для переключения длин волн калибровки используется клавиша  $\lambda$ (2к) на передней панели ПИ.

Для получения результата измерения в дБм микроконтроллер должен выполнить математическую операцию логарифмирования цифрового значения  $N_f = U_f$ 

$$
N_1 = 10 \lg \frac{N_f}{N_0} = 10 \lg \frac{P_f}{1 \text{ mBr}},
$$
\n(2.2)

где  $N_0 = U_0 = 1$ мВт $\cdot S_\lambda \cdot K_\lambda$  - цифровое значение напряжения, которое возникает при входной оптической мощности, равной 1 мВт.

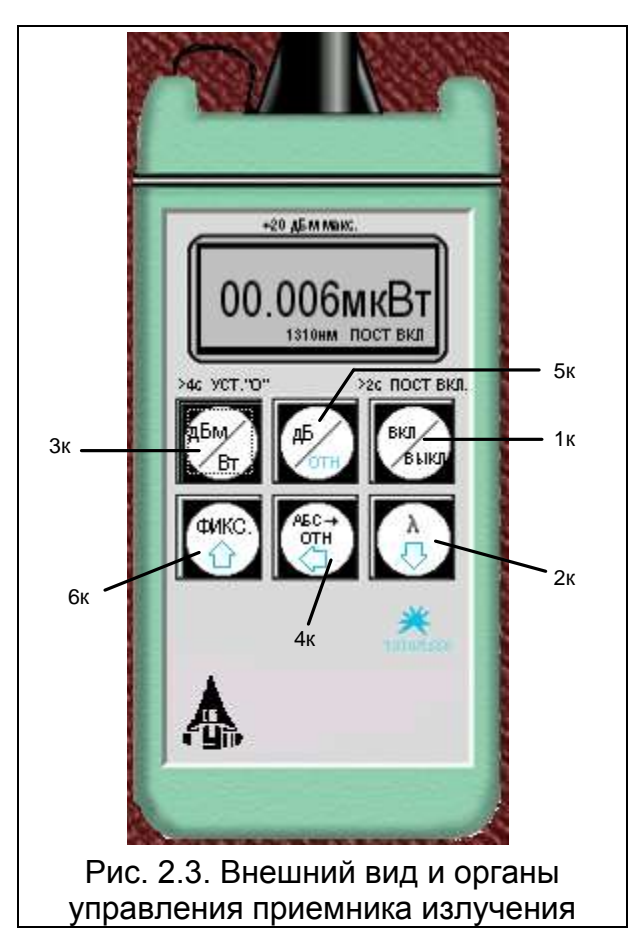

На передней панели ПИ находятся 6 клавиш:

1к - включение/ выключение питания.

- 2к выбор длины волны калибровки.
- 3к выбор размерности результата измерения в дБм или мкВт. Эта же кнопка при ее удерживании более 4 с. позволяет автоматически компенсировать смещение нуля усилителя фототока на данной длине волны.
- 4к установка любого зарегистрированного ПИ уровня оптической мощности в качестве 0 дБ.
- 5к измерение относительного уровня входной оптической мощности в дБ по отношению к уровню принятому нами за 0 дБ. При повторном нажатии этой клавиши можно определить абсолютный уровень в дБм, который был ранее принят за 0 дБ.

6к - замораживание/ размораживание на ЖКИ его предыдущего состояния.

Нажатие клавиш производится щелчком мыши на выбранной клавише.

При нажатии клавиши 3к измеряется уровень входной оптической мощности в дБм или в мкВт. При нажатии клавиши 5к измеряется относительный уровень оптической мощности в дБ по отношению к уровню принятому нами за 0 дБ.

При работе со своим штатным ИИ возможен режим автоматического переключения длины волны калибровки ПИ при изменении длины волны ИИ. Этот режим действует и в том случае если длина волны ИИ поочередно переключается с  $\lambda$ =1310 на 1550 нм и обратно. Результат измерения определяется средней входной оптической мощностью. Поэтому при включении модуляции на ИИ показания ПИ уменьшаются примерно на 3 дБ.

Кратковременное нажатие на клавишу вкл/выкл включает ПИ на 2 минуты, после чего он автоматически отключается. Это позволяет увеличить срок непрерывной работы ПИ. Если удерживать клавишу вкл/выкл более 2 секунд, то ПИ включается на неопределенное время и может быть выключен лишь повторным нажатием той же клавиши. Информация о включении ПИ на неопределенное время отображается на ЖКИ словом «ПОСТ ВКЛ».

Оптический разъем ПИ защищается от загрязнения колпачком, который снимается перед проведением измерений щелчком мыши.

### **Оптические волокна**

Основными параметрами исследуемых волокон являются длина и коэффициент затухания. Каждый вариант содержит две катушки с оптическими волокнами. Одна катушка имеет известную длину и задача стоит в определении ее коэффициента затухания. Вторая катушка содержит волокно того же типа и для нее по измеренному затуханию надо определить длину волокна. Задача осложняется наличием потерь в разъемных соединениях. Это обстоятельство приводит к увеличению погрешности определения коэффициента 1 волокна и длины 2 волокна.

## **Схемы измерения и работа с программой**

Управление программой лабораторной работы осуществляется только с помощью мыши. Меню выбора схемы для проведения измерений вызывается нажатием кнопки «Команды» (рис. 2.4). В работе используются 3 схемы (рис. 2.5):

- 1. Схема измерения мощности ИИ (рис. 2.5а), команда «соединить одним поводком»;
- 2. Схема измерения затухания в оптическом волокне методом разности уровней (рис. 2.5б), команда «соединить двумя поводками через катушку». В этой схеме можно выбрать волокно для измерения: первое – катушка 1 или второе – катушка 2;
- 3. Схема измерения затухания в оптическом волокне методом замещения (рис. 2.5в), команда «соединить двумя поводками через аттенюатор».

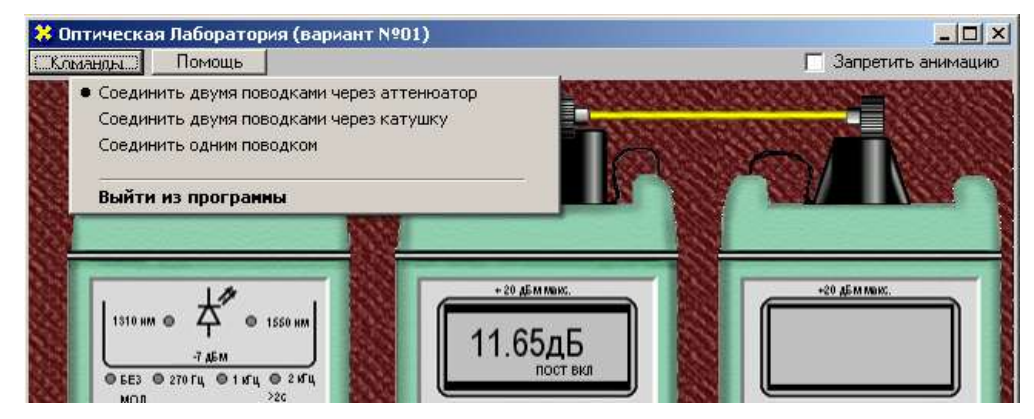

Рис. 2.4. Выбор схемы.

# **ПРОГРАММА ЭКСПЕРИМЕНТАЛЬНЫХ ИССЛЕДОВАНИЙ**

## **Подготовка к работе**

- 1. При закрытом оптическом входе включить ПИ на непрерывную работу, удерживая кнопку вкл/выкл более 2 с.
- 2. Включить режим измерения в абсолютных единицах мощности- мкВт. Проверить смещение нуля на длинах волн 1310 и 1550 нм.
- 3. При наличии смещения произвести «установку 0» ПИ с помощью кнопки «выбор размерности результата измерения в дБм или мкВт» на двух длинах волн. С этой целью необходимо удерживать эту кнопку более 4 с.
- 4. Установить на ПИ необходимую длину волны, например 1310 нм.
- 5. Включить ИИ на непрерывную работу и установить такую же длину волны, как и на ПИ.
- 6. Установить режим работы ИИ без модуляции.

# **Измерение мощности излучателей, исследование разъемных соединителей**

- 1. Соедините ИИ с ПИ одним коротким оптическим поводком (команда «Соединить одним поводком»).
- 2. Произведите многократные измерения уровней выходной оптической мощности излучателей ПИ на двух длинах волн в дБм и мкВт при отключении и повторном подключении оптического поводка к разъемам ИИ и ПИ. Результаты измерений поместите в таблицу 2.1.

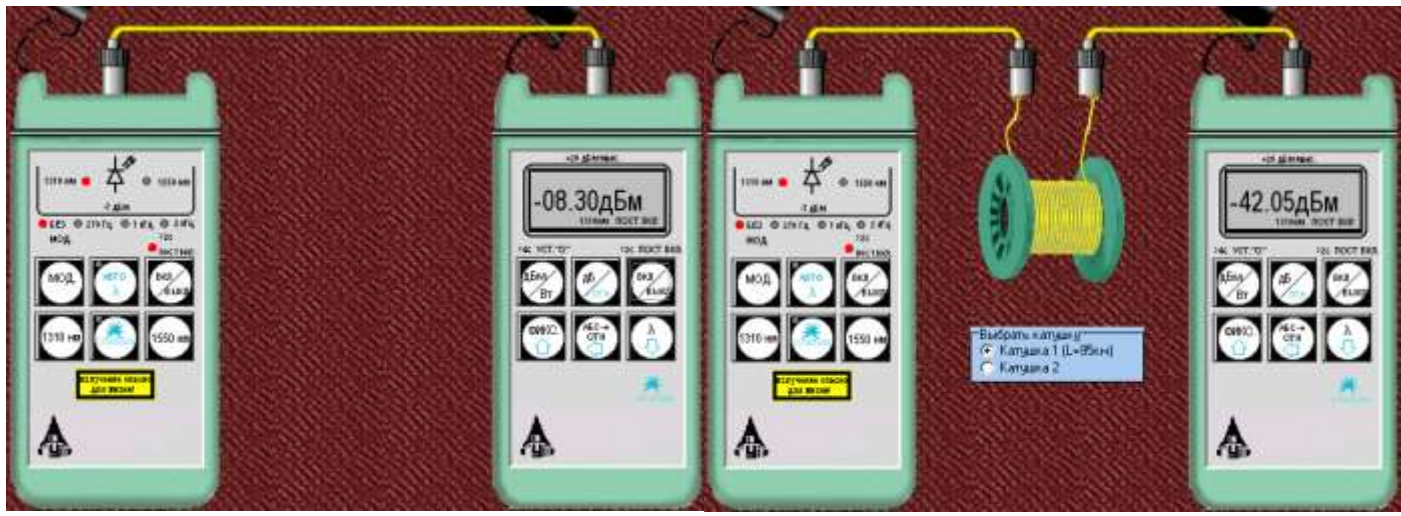

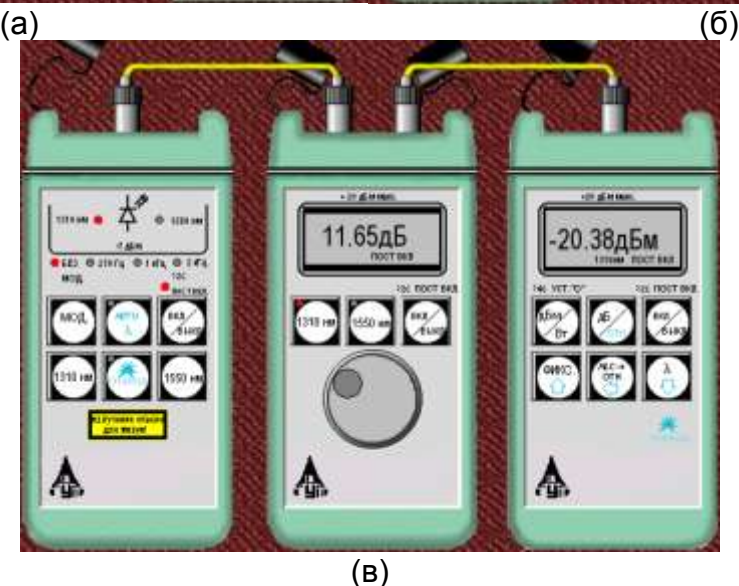

Рис. 2.5. Схемы проведения измерений.

3. Рассчитайте средние значения, среднеквадратические отклонения (СКО) и СКО средних значений измеренных мощностей и уровней по следующим выражениям:

$$
\overline{X} = \frac{1}{N} \cdot \sum_{i=1}^{N} x_i
$$
\n(2.3)

CKO:

$$
\sigma = \sqrt{\frac{1}{N-1} \cdot \sum_{i=1}^{N} (x_i - \overline{X})^2}
$$
\n
$$
\sigma_0 = \frac{\sigma}{\sqrt{N}}
$$
\n(2.4)

СКО среднего значения:

В приведенных формулах  $N$  – число проведенных измерений,  $x_i$  – результаты отдельных измерений. Результаты расчетов поместите в табл. 2.1.

Таблица 2.1

 $(2.5)$ 

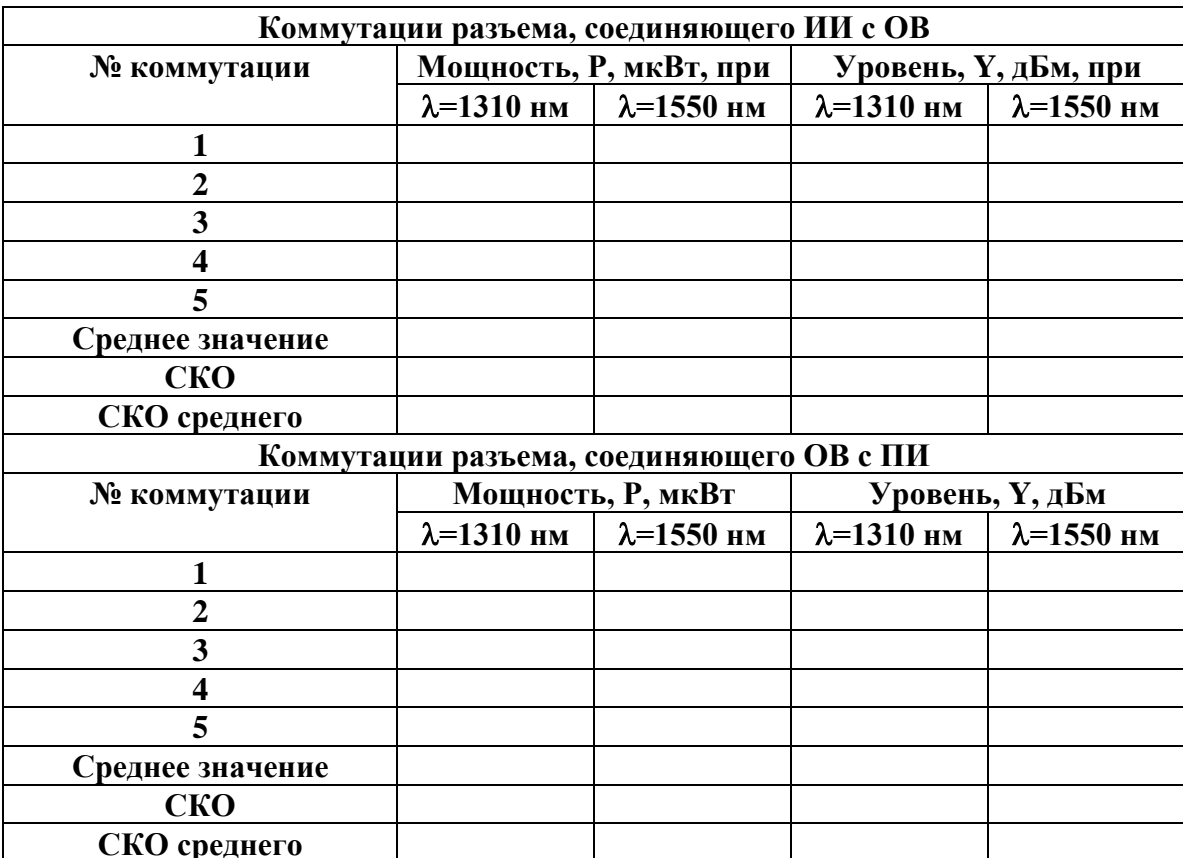

- 4. Для получения практических навыков работы с современным комплектом оптического тестера измерения повторите в 3 режимах:
	- При ручной установке длин волн на ИИ и ПИ.
	- При автоматическом определении ПИ длины волны ИИ.
	- При поочередном автоматическом задании длин волн ИИ и автоматическом определении ПИ длины волны ИИ.
- 5. Сделайте выводы по полученным результатам.

# **Измерение вносимого затухания и коэффициента затухания оптического волокна**

### *Измерение методом разности уровней*

- 1. Соедините ИИ с ПИ коротким оптическим поводком.
- 2. Произведите многократные измерения уровней выходной оптической мощности излучателей ПИ *Y*<sup>0</sup> на двух длинах волн в дБм при отключении и повторном подключении поводка к разъему ИИ. Результаты измерений поместите в табл. 2.2.
- 3. Соедините ИИ с ПИ первым измеряемым оптическим волокном (команда «Соединить двумя поводками через катушку», катушка 1).
- 4. Произведите многократные измерения уровней выходной оптической мощности излучателей ПИ *Y*<sup>1</sup> на двух длинах волн в дБм при отключении и повторном подключении поводка к разъему ИИ. Результаты измерений поместите в табл. 2.2.

Таблица 2.2

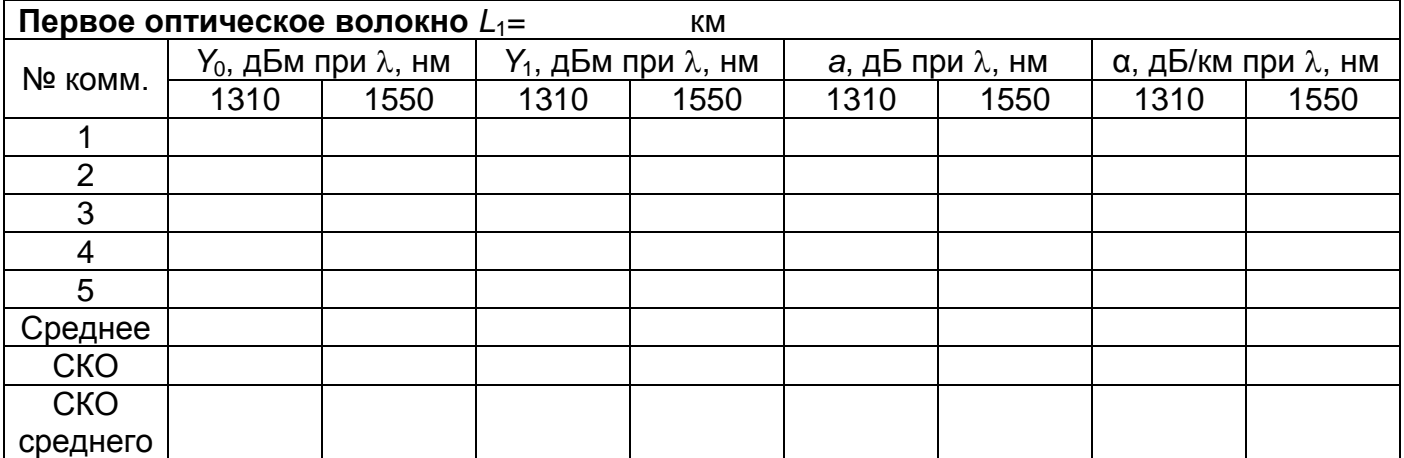

5. Рассчитайте затухание первого оптического волокна *а* и коэффициент затухания по выражениям:

$$
a = Y_0 - Y_1,
$$
  
\n
$$
\alpha = \frac{a}{L_1}.
$$
\n(2.6)

- 6. Соедините ИИ с ПИ вторым измеряемым оптическим волокном (команда «Соединить двумя поводками через катушку», катушка 2).
- 7. Произведите многократные измерения уровней выходной оптической мощности излучателей ПИ на двух длинах волн в дБм при отключении и повторном подключении поводка к разъему ИИ. Результаты измерений поместите в табл. 2.3.

Таблица 2.3

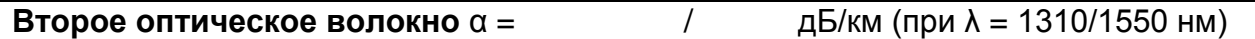

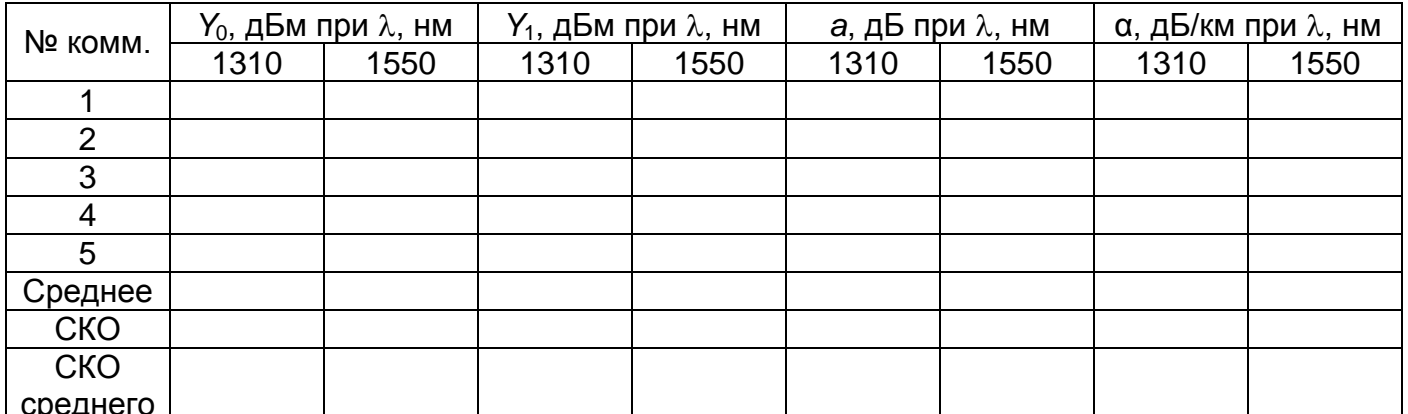

8. Рассчитайте затухание а по формуле, приведенной в п. 5, и длину второго оптического волокна  $L_2$ :

$$
L_2 = \frac{a}{\alpha}.
$$

 $(2.8)$ 

Коэффициент затухания второго оптического волокна α примите равным коэффициенту затухания первого оптического волокна, рассчитанному в п. 5.

- 9. Для получения практических навыков в измерениях повторите измерения вносимого затухания на одной длине волны, используя методику запоминания и принятия за 0 дБ входного оптического уровня (на выходе короткого поводка). После установки нулевого уровня и подключения вместо поводка исследуемых оптических волокон результат измерения будет соответствовать вносимому на этой длине волны затуханию. Сравните полученные таким образом результаты с полученными ранее в п. 7, оцените удобства этого метода.
- 10. Сделайте выводы по полученным результатам.

# Измерение методом замещения

- 1. Соедините ИИ с ПИ первым оптическим волокном.
- 2. Измерьте уровень выходящей из первого волокна оптической мощности на двух длинах волн.
- 3. Вместо первого волокна подключите короткими поводками ОА (команда «соединить двумя поводками через аттеню arrow) и, изменяя его затухание, добейтесь таких же показаний ПИ, которые были получены во втором пункте для двух длин волн. Результаты измерений поместите в таблицу 4.
- 4. Повторите измерения по пунктам 1-3 для второго оптического волокна. Результаты также поместите в таблицу 2.4.

Таблииа 2.4

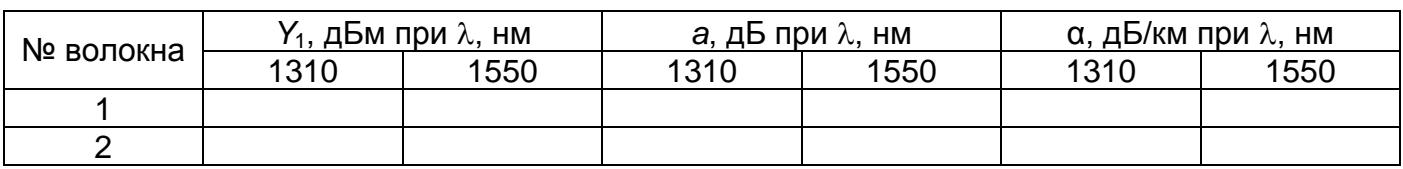

### Измерение параметров оптического аттеню атора

- 1. Соедините ИИ с ПИ коротким поводком.
- 2. Произведите измерение уровней выходной оптической мощности излучателей ПИ на двух длинах волн в дБм. Результаты измерений поместите в таблицу 5.
- 3. Соедините ИИ с ПИ через ОА и уменьшайте его затухание до предела. Запишите в таблицу 5 показания ПИ  $Y_{max}$  и аттенюатора  $A^{izm}_{min}$ . Увеличивайте затухание ОА до максимума. Запишите в таблицу 2.5 показания ПИ  $Y_{min}$  и аттенюатора  $A^{izm}_{\text{max}}$ . Повторите измерения на другой длине волны.

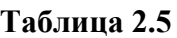

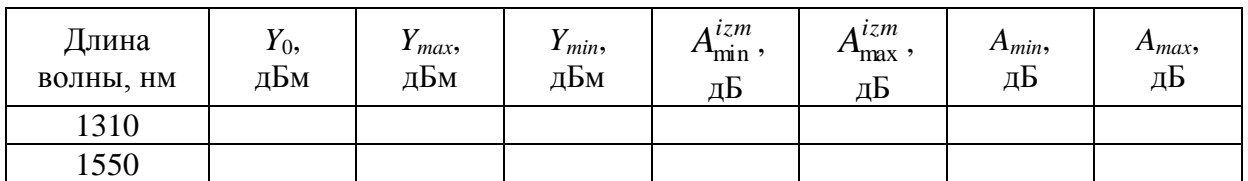

4. Рассчитайте минимальное и максимальное затухания ОА:

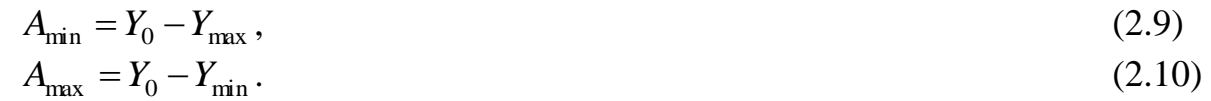

## **СОДЕРЖАНИЕ ОТЧЕТА**

Отчет по лабораторной работе должен содержать:

- 1. Схему измерения уровня выходного оптического сигнала излучателя.
- 2. Схему измерения затухания в катушке с волокном методом разности уровней.
- 3. Схему измерения затухания в катушке с волокном методом замещения с помощью аттенюатора.
- 4. Таблицы 2.1-2.5 с результатами экспериментов и расчетов.
- 5. Выводы по полученным результатам.

### САНКТ-ПЕТЕРБУРГСКИЙ ГОСУДАРСТВЕННЫЙ УНИВЕРСИТЕТ ТЕЛЕКОММУНИКАЦИЙ им. проф. М.А. Бонч-Бруевича

Кафедра Линий связи

# Комплект материалов к лабораторным работам на базе программы

# **«Изучение метода обратного рассеяния в волоконных световодах с помощью оптического рефлектометра»**

Разработка профессора Глаголева С.Ф., доцента Былиной М.С.

> Санкт-Петербург 2009 год

# **Содержание**

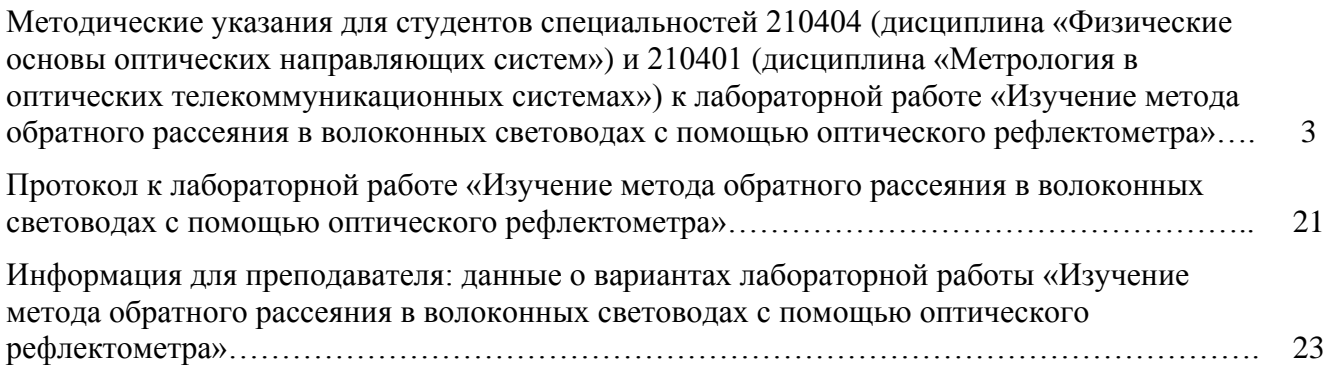

# **Методические указания для студентов специальностей 210404 (дисциплина «Физические основы оптических направляющих систем») и 210401 (дисциплина «Метрология в оптических телекоммуникационных системах») к ЛАБОРАТОРНОЙ РАБОТЕ**

# **«Изучение метода обратного рассеяния в волоконных световодах с помощью оптического рефлектометра»**

### **Цель работы:**

Изучение метода обратного рассеяния, способов определения параметров неоднородных оптических линейных трактов по рефлектограмме, получение навыков работы с оптическим рефлектометром.

# **Подготовка к работе:**

При подготовке к работе должны быть изучены следующие разделы учебного пособия М.С. Былина, С.Ф. Глаголев, Л.Н. Кочановский, В.В. Пискунов. Измерение параметров волоконно-оптических линейных трактов.- СПб, 2002 (издание СПбГУТ):

Измерение излучения, рассеянного в линейном тракте (разд. 5)

# **ОПИСАНИЕ ЛАБОРАТОРНОЙ РАБОТЫ**

### **1. Состав установки**

Моделируемая лабораторная установка (рис. 1) состоит из универсального оптического рефлектометра (ОР), сварочного аппарата (СА) и двух однородных отрезков волоконных световодов (ВС1 и ВС2). Предусмотрены возможности подключения ОР к волоконному тракту (ВТ) с любой стороны (ВС1+ВС2) или (ВС2+ВС1) и отключения ОР от ВТ.

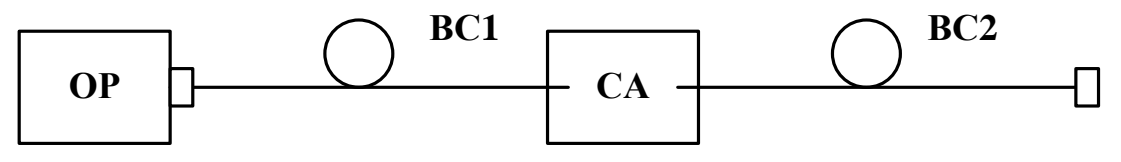

Рис. 1. Структурная схема лабораторной установки

# **2. Оптический рефлектометр**

Оптический рефлектометр (ОР) состоит из четырех сменных оптоэлектронных блоков и электронного блока обработки сигналов обратного рассеяния. В комплект ОР входят следующие оптоэлектронные блоки:

- для многомодовых ВС (МВС) с длиной волны  $\lambda = 0.85$  мкм;
- для МВС с  $\lambda = 1.3$  мкм;
- для одномодовых ВС (ОВС) с  $\lambda = 1.3$  мкм;
- для ОВС с  $\lambda = 1.55$  мкм.

Структурная схема (рис. 2) оптоэлектронного блока, подключенного к ВТ с помощью направленного ответвителя (НО), содержит: стабилизированный по мощности источник коротких оптических импульсов и фотоприемное устройство  $(\Phi \Pi Y)$ .

Источник излучения (ИИ) включает: лазерный диод (ЛД) с встроенным фотодиодом (ФД) и систему стабилизации выходной оптической мощности, состоящую из усилителя тока накачки (УТН), источника опорного тока (ИОТ) и усилителя тока ошибки (УТО).

ФПУ включает: лавинный фотодиод (ЛФД) со стабилизированным источником питания (ИП), усилитель фототока (УФТ) и усилитель напряжения (УН).

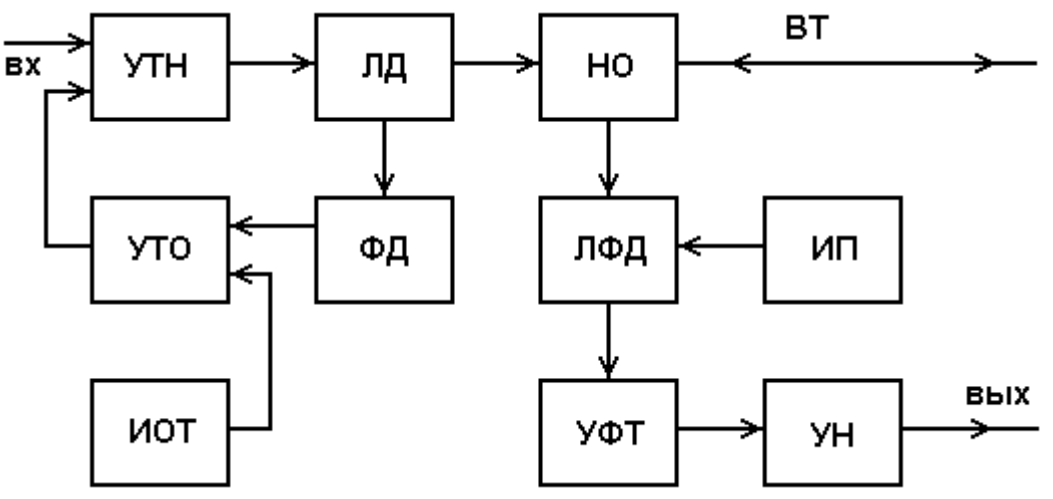

Рис. 2. Структурная схема оптоэлектронного блока

Периодическая последовательность коротких импульсов напряжения поступает из блока обработки на один вход УТН, который преобразует входное напряжение в ток накачки ЛД. Для стабилизации выходной оптической мощности используется датчик - встроенный ФД, фототок которого поступает на один вход УТО, который преобразует разность фототока и опорного тока от ИОТ в напряжение стабилизирующей отрицательной обратной связи, поступающее на второй вход УТН.

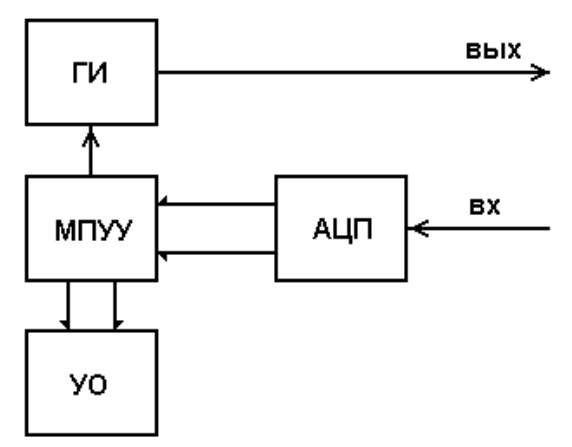

Рис. 3. Структурная схема электронного блока обработки ОР

Оптические импульсы через НО поступают в исследуемый ВТ. Обратно рассеянное излучение и отраженные от неоднородностей ВТ оптические импульсы через НО поступают на вход ЛФД, где преобразуются в фототок. Последний в УФТ преобразуется в напряжение и усиливается в УН. Коэффициент УН можно изменять при настройке ОР.

Структурная схема электронного блока ОР (рис. 3)

включает генератор импульсов (ГИ), аналого-цифровой преобразователь (АЦП), микропроцессорное устройство управления (МПУУ) и устройство отображения (УО).

УО выполняется на основе электронно-лучевой трубки или жидкокристаллической панели. МПУУ управляет работой АЦП и позволяет

#### **3. Принцип накопления сигнала обратного рассеяния**

Для накопленного сигнала *UN*(*l*), обусловленного участком ВТ, расположенном на расстоянии *l* от начала ВТ, можно записать

$$
U_N(l) = \frac{1}{N} \sum_{i=1}^{N} (U_s(l) + U_{ni}),
$$
\n(1)

где *N* - число накоплений сигнала в данной точке; *Us*(*l*) - полезный сигнал в данной точке рефлектограммы; *Uni* - отсчет шума при *i* накоплении.

Так как шум на выходе ФПУ является случайной величиной со среднеквадратическим отклонением (СКО)  $\sigma$ , то отношение сигнала к шуму на выходе ФПУ составляет

$$
S/N_f = \frac{U_s(l)}{\sigma}.
$$
 (2)

После *N* накоплений отношение сигнала к шуму возрастает пропорционально *N*

$$
S/N_N = \frac{U_N(l)}{\sigma} = (S/N_f) \cdot \sqrt{N} \ . \tag{3}
$$

Числом накоплений в ОР можно управлять. Динамический диапазон ОР, который представляет собой выраженное в логарифмических единицах отношение сигнала обратного релеевского рассеяния при *l= 0* к шуму

$$
D_N = 5 \cdot \lg \frac{U_N(0)}{\sigma} = 5 \cdot \lg \frac{U_s(0)}{\sigma} + 2.5 \cdot \lg(N)
$$
 (4)

за счет накопления возрастает на 2.5lg(*N*) дБ.

Динамический диапазон ОР зависит также от длительности зондирующего импульса  $t_i$ . Если известен динамический диапазон  $D_0$  при длительности импульса *ti*0, оценить в первом приближении динамический диапазон *D* при другой длительности импульса *t<sup>i</sup>* можно по выражению

$$
D = D_0 + 5 \cdot \lg \frac{t_i}{t_{i0}}.
$$
\n<sup>(5)</sup>

Типичная рефлектограмма сигнала обратного рассеяния для ВТ приведена на рис. 4. На ней можно выделить однородные участки (2) ВТ (без неоднородностей) с постоянным коэффициентом затухания  $\alpha$ , на которых СОР после логарифмирования выглядит, как прямая линия, наклон которой определяет коэффициент затухания. Наряду с линейным изменением уровня СОР на рефлектограмме имеются особенности, обусловленные различными неоднородностями. Начальный выброс сигнала (1) вызван френелевским отражением от входного торца исследуемого ВС. Как правило, он вводит ФПУ в насыщение, а время выхода из него определяет важный параметр ОР - мертвую зону, т.е. расстояние  $\Delta l_{\rm w}$ , на котором невозможно обнаружить неоднородности и измерить коэффициент затухания. Выброс сигнала с перепадом затухания (4) возникает при наличии в тракте разъемного соединителя, а также при наличии в

волокне маленьких включений инородных примесей или пузырьков воздуха. Такие отражения характеризуются возвратными потерями, которые могут быть рассчитаны по выражению:

 $a_{\rm B} = -10 \cdot \lg R$ , (6)

где *R* - коэффициент отражения.

Коэффициент отражения для границы раздела кварц / воздух достигает значительной величины 4% при угле падения 0°. Однако, если поверхность скошенная, неровная или загрязненная, коэффициент отражения может иметь значительно меньшую величину, и отражение от обрыва или заднего торца ВТ не всегда можно обнаружить.

Неразъемные соединения (сварные, клеевые и механические сростки волокон), в которых обычно отсутствуют отражения, отображаются на рефлектограмме ступенькой (3). Конец ВТ или его обрыв определяется по отраженному от заднего торца импульсу (5) и следующему за ним участку (6) с резкими случайными перепадами уровня регистрируемого сигнала, обусловленных шумами ФПУ.

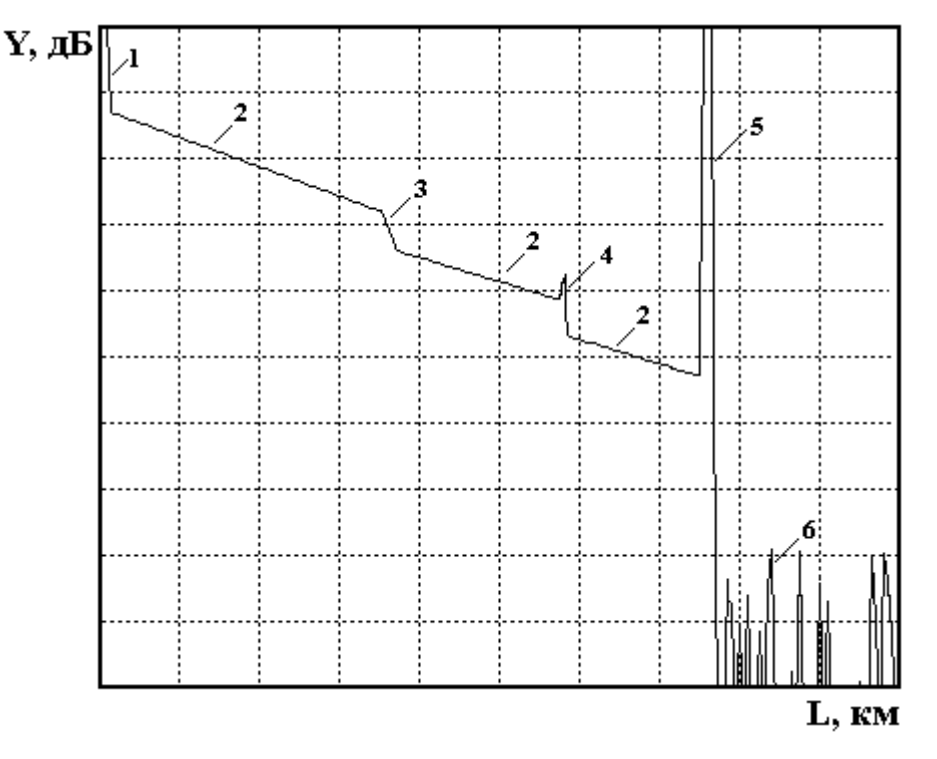

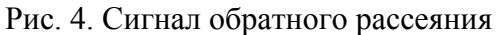

# **УПРАВЛЕНИЕ ЛАБОРАТОРНОЙ УСТАНОВКОЙ**

#### **1. Основное меню**

Основное меню (рис. 5) содержит следующие пункты (режимы работы): «Помощь», «Вариант», «Параметры», «Рефлектограмма», «Сварка», «Подключение», «Настройка» и «Выход». После запуска программы, выбрав пункт горизонтального меню «Вариант» курсорными клавишами устанавливается указанный преподавателем вариант задания. На экран выведены параметры ОР, заданные по умолчанию. Изменение пунктов основного меню осуществляется горизонтальными курсорными клавишами. Обращение к выбранному пункту осуществляется клавишей «Enter».

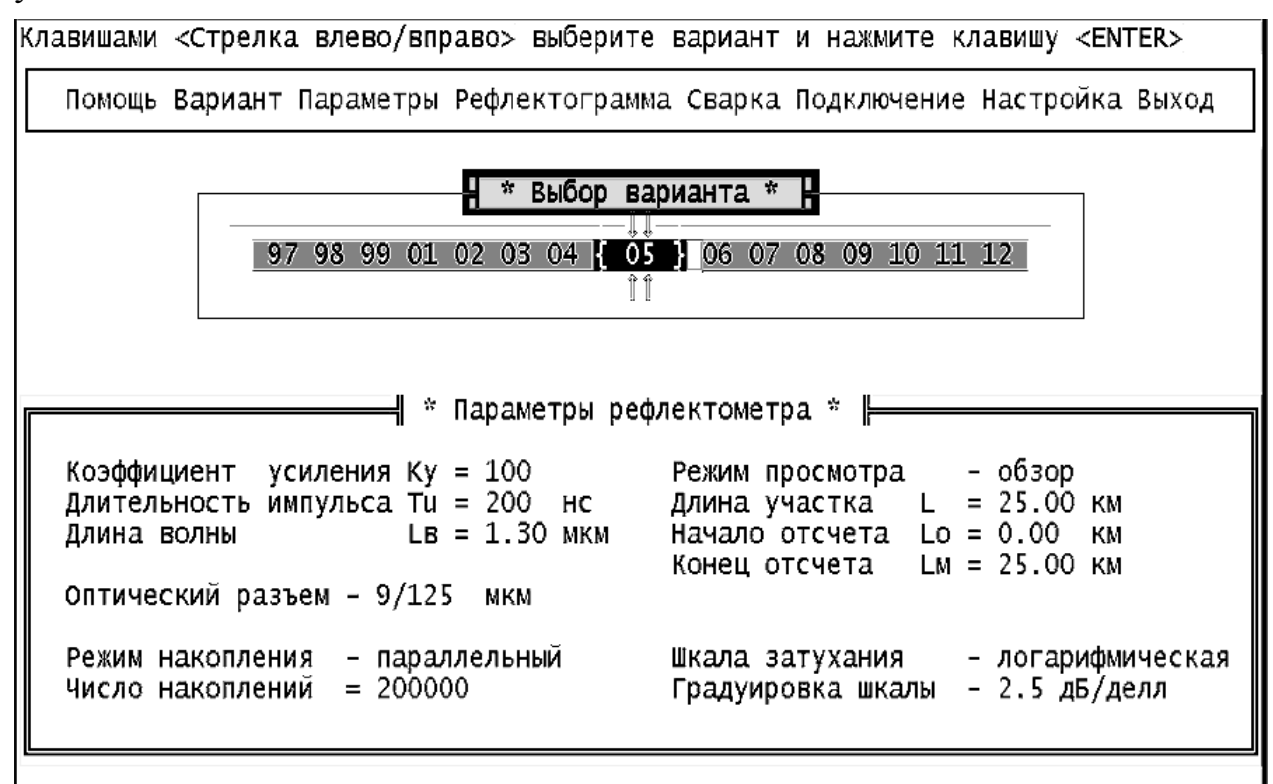

Рис. 5. Главное меню

### **2. Задание параметров ОР**

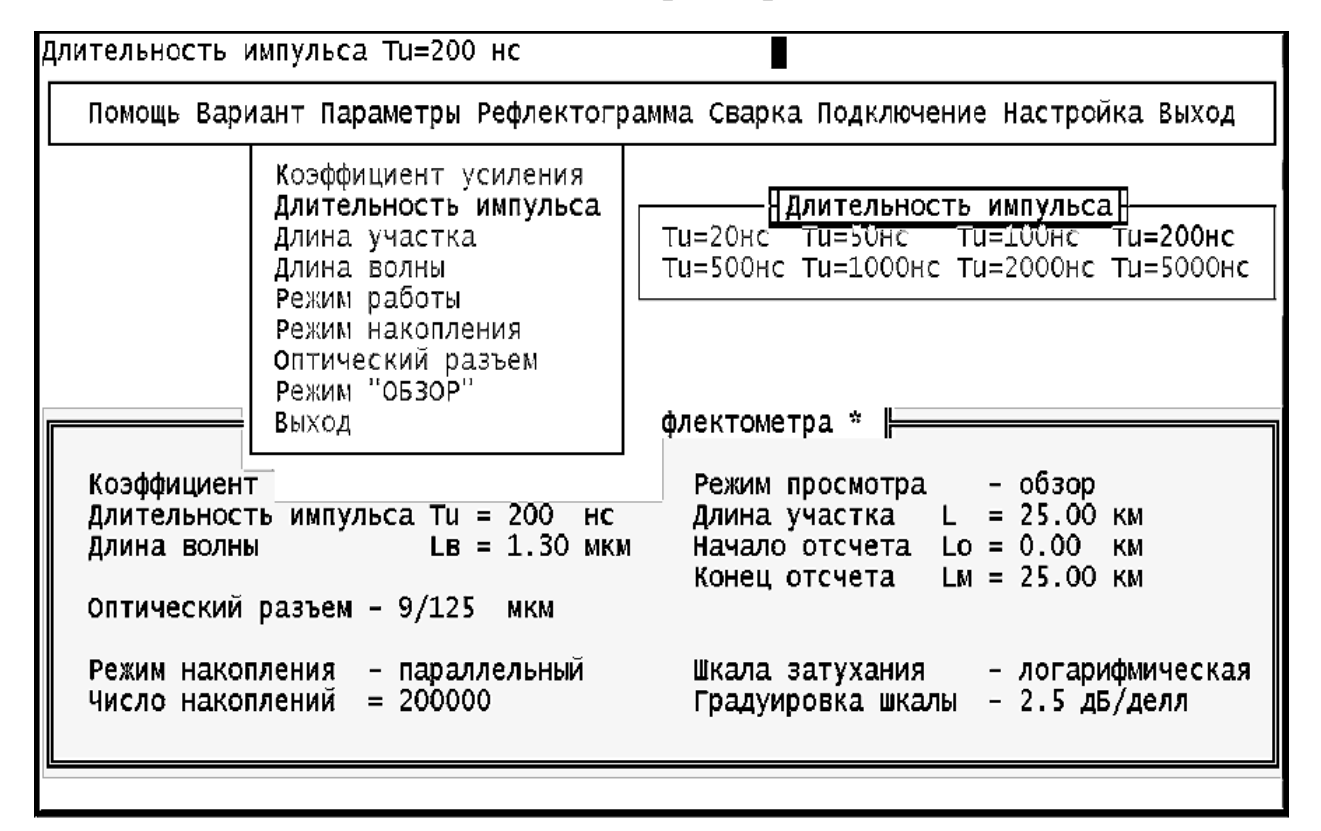

Режим "ПАРАМЕТРЫ" (рис. 6) позволяет выйти в подменю, каждый пункт которого предназначен для установки определенного параметра ОР. Для перемещения по подменю используются вертикальные курсорные клавиши. Выбор устанавливаемого параметра подтверждается клавишей «Enter». Для установки конкретного значения выбранного параметра также используется подменю, управляемое курсорами. Выбранное значение параметра подтверждается клавишей «Enter». После установки значений всех параметров для выхода в главное меню нажмите клавишу «Enter» при выборе пункта подменю "Выход".

Пункт меню «Коэффициент усиления» позволяет изменять коэффициент передачи УН в ФПУ в пределах от 0.3 до 10000. При этом изменяется расположение рефлектограммы на экране в логарифмическом масштабе, но не меняется отношение сигнала к шуму.

Пункт меню «Длительность импульса» позволяет изменять длительность импульса в пределах от 20 до 5000 нс. При изменении длительности изменяется расположение рефлектограммы на экране в логарифмическом масштабе и отношение сигнала к шуму, так как изменяется уровень сигнала обратного рассеяния. С увеличением длительности уровень сигнала обратного рассеяния растет, а уровень френелевских сигналов и уровень шума практически не изменяются.

Пункт меню «Длина участка» позволяет изменить протяженность горизонтальной шкалы ОР. Доступны следующие значения - 1, 5, 25 и 125 км.

Пункт меню «Длина волны» позволяет изменить тип оптоэлектронного блока. При этом для длины волны  $\lambda = 1.3$  мкм необходимо выбрать также и тип оптического разъема 50/125 мкм или 9/125 мкм в пункте меню «Оптический разъем». Для других длин волн оптический разъем и длина волны связаны однозначно. Поэтому достаточно задать только длину волны.

Пункт меню «Режим работы» позволяет выбрать между линейным масштабом по оси *Y* и логарифмическим. Второй режим работы удобнее при измерениях затухания и потерь. Шкала градуируется непосредственно в дБ. В линейном режиме по вертикальной оси откладывается величина напряжения сигнала в Вольтах на выходе ФПУ. После выбора режима работы в этом же пункте выбирается цена деления вертикальной шкалы дБ/дел в логарифмическом масштабе (в пределах от 0.25 до 2.5 дБ/дел) и в В/дел в линейном масштабе (в пределах от 1 мВ/дел до 1.0 В/дел).

Пункт меню «Режим накопления» позволяет выбрать между последовательным и параллельным накоплением сигнала обратного рассеяния. В первом случае в каждом измерительном периоде измеряется сигнал только в одной точке рефлектограммы. В каждой точке проводится *N* измерений (*N* может изменяться от 10 до 1000). После чего начинается регистрация другой точки.

Общее время регистрации *T<sup>r</sup>* прямо пропорционально числу регистрируемых точек *M* и числу накоплений в каждой точке *N*

$$
T_r = N \cdot M \cdot T_0 = \frac{N \cdot M}{F_0},\tag{7}
$$

где  $T_0 = 1 / F_0$  - период следования зондирующих импульсов.

Во втором случае в каждом измерительном периоде измеряется сигнал ото всех точек рефлектограммы. Число накоплений N может изменяться от 2000 до 2000000. Общее время регистрации не зависит от числа регистрируемых точек  $M$ и составляет

$$
T_r = N \cdot T_0 = \frac{N}{F_0}.
$$
\n<sup>(8)</sup>

Отметим, что параллельное накопление организовать технически сложнее чем последовательное. Кроме того, его реализация требует применения большего количества быстродействующих микросхем, что приводит также к увеличению энергопотребления. При работе на установке помните, что с увеличением числа накоплений *N* резко возрастает время измерения, особенно при последовательном накоплении.

### 3. Управление сварочным аппаратом

Режим «СВАРКА» позволяет войти в подменю, состоящее из двух пунктов: «Сварка» и «Скол». При выборе пункта «Сварка» происходит сварка двух ВС, в последовательности указанной в режиме основного меню «ПОДКЛЮЧЕНИЕ». При выборе пункта «Скол» сварка, если она была перед этим сделана, разрушается и на рефлектограмме можно видеть только один ВС.

### 4. Управление подключением

Режим «ПОДКЛЮЧЕНИЕ» позволяет выйти в подменю, состоящее из трех пунктов: «ВС1+ВС2», «ВС2+ВС1» и «Нет подключения». Выбирая первый или второй пункт, можно подключить ОР с любой стороны ВТ. При установке третьего пункта можно наблюдать отражение от границы раздела ВС / воздух.

# 5. Запуск измерительного процесса и управление рефлектограммой

Режим «РЕФЛЕКТОГРАММА» позволяет запустить ОР на регистрацию рефлектограммы. Основной целью выбора и задания параметров ОР является получение наглядной рефлектограммы, по возможности свободной от шумов, и по которой можно определять параметры исследуемого волоконного тракта и самого ОР. Экран рефлектометра показан на рис. 7.

Для измерения уровней сигналов обратного рассеяния и расстояний до соответствующих точек используются два вертикальных курсора, которые перемещаются с помощью курсорных клавиш клавиатуры: левый курсор клавишами  $\rightarrow$  и  $\leftarrow$ , правый – клавишами  $\uparrow$  и  $\downarrow$ . Отсчеты расстояний в км и сигналов обратного рассеяния в дБ находятся под экраном с рефлектограммой. Там же приводится расстояние между курсорами и разность сигналов обратного рассеяния. Обратите внимание, что на экране рефлектометра отсчет сигнала обратного рассеяния обозначен буквой А, в то время как в данных методических указаниях эта величина обозначена буквой Ү.

Предусмотрена возможность подробного изучения фрагмента рефлектограммы, находящегося между курсорами, с помощью нажатия большой клавиши пробела. Этот режим работы называют «электронной лупой» или

«окном» (рис. 8). Режим используется для повышения точности измерения расстояний и вносимого неоднородностями затухания. Операция выделения фрагмента может выполняться и для уже выбранного фрагмента. Возврат к исходной рефлектограмме осуществляется через меню «Параметры» - пункт «Обзор». При наблюдении выбранного фрагмента рефлектограммы можно повысить точность измерения расстояний и вносимого неоднородностями затухания.

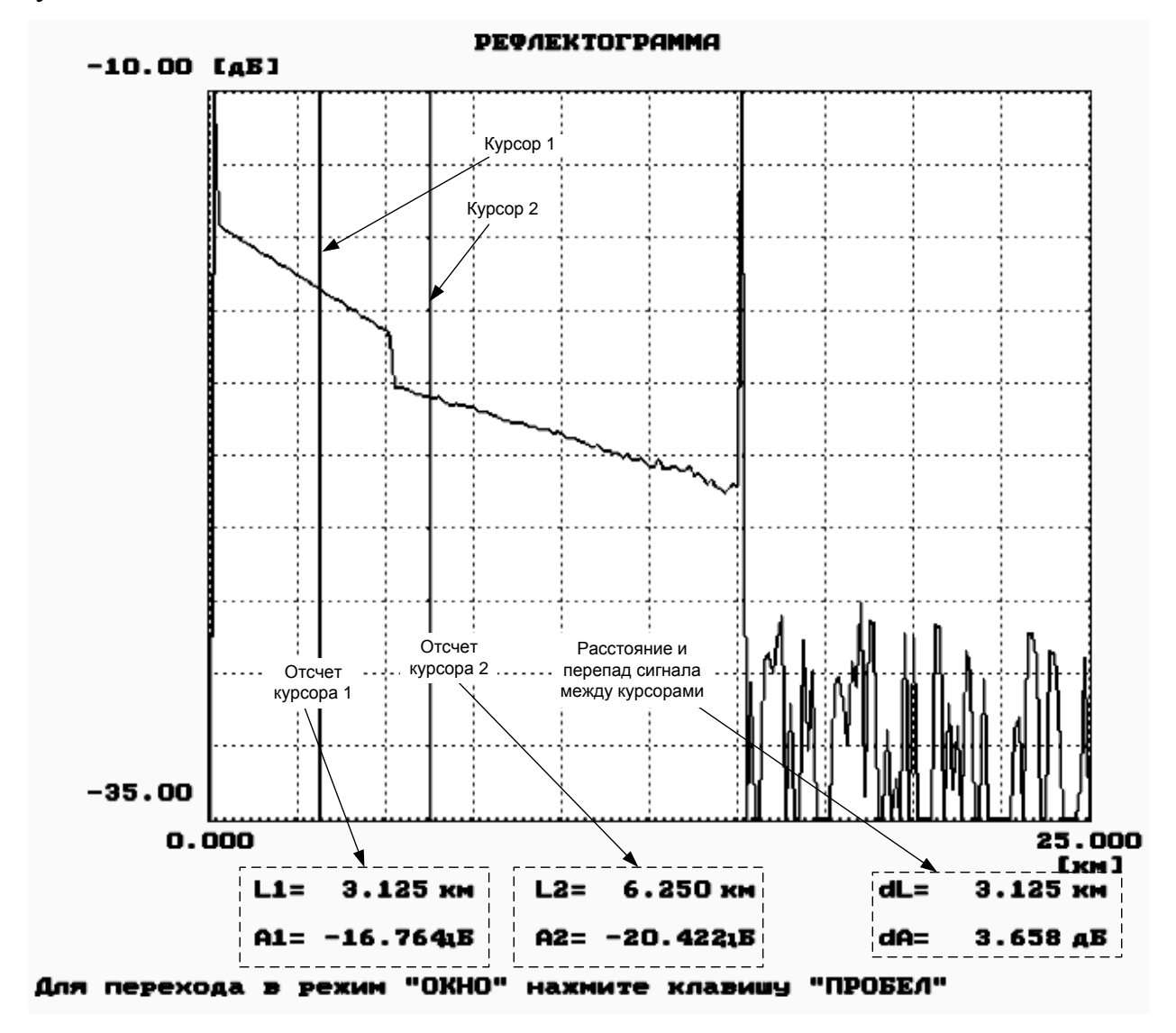

Рис. 7. Экран рефлектометра

### **6. Настройка программы**

Режим «НАСТРОЙКА» предназначен для выбора вывода на экран монохромного или цветного изображения, для включения и выключения звуковых эффектов, для подстройки программы под быстродействие компьютера. Для подстройки с помощью курсорных клавиш изменяется задержка.

### **7. Помощь**

В режиме «ПОМОЩЬ» содержатся некоторые сведения по управлению лабораторной установкой.

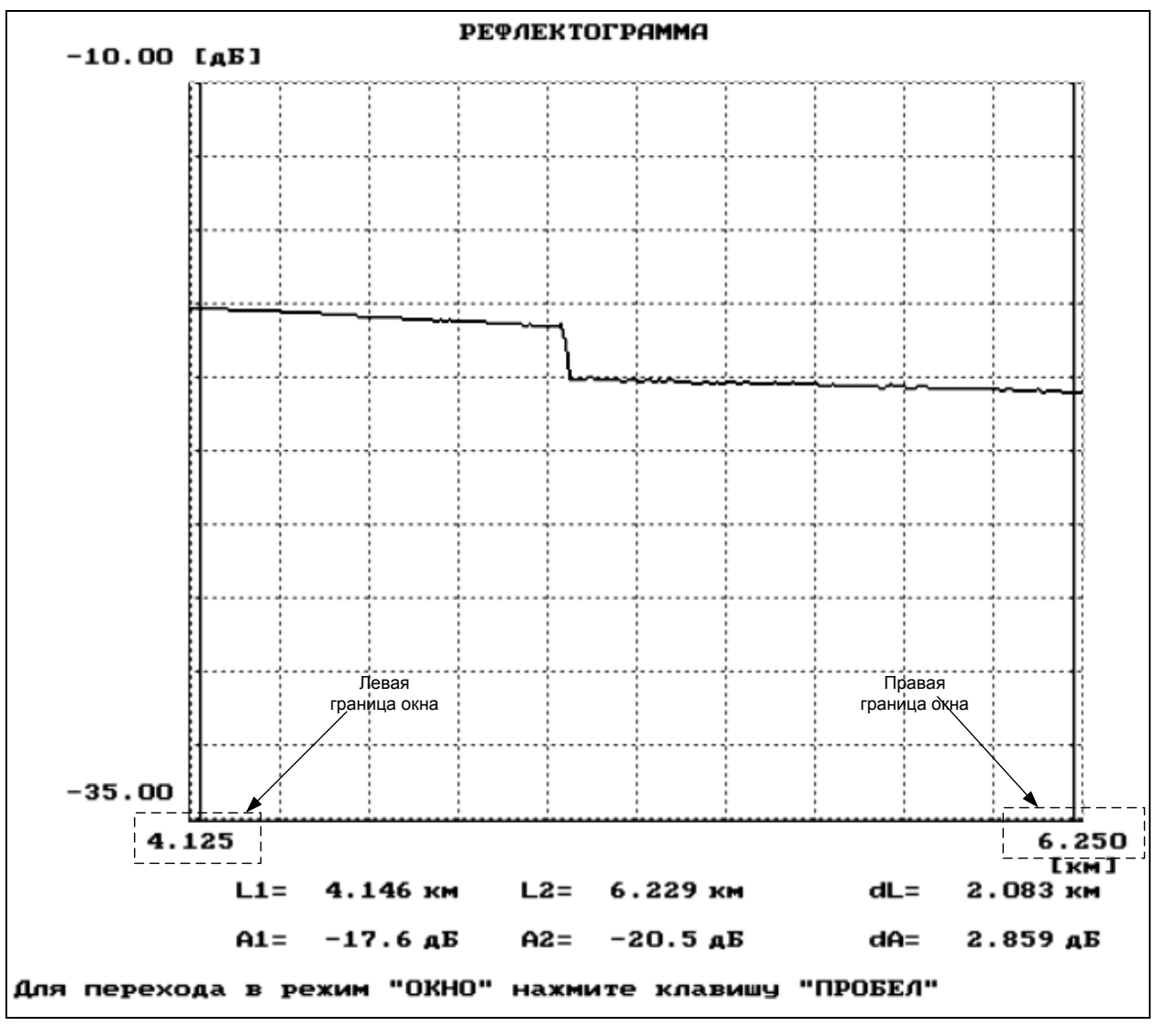

Рис. 8. Режим «Окно»

### **ПРОГРАММА ЭКСПЕРИМЕНТАЛЬНЫХ ИССЛЕДОВАНИЙ**

### **1. Определение типа ВС и потерь на вводе**

В настоящее время в оптических кабелях дальней связи используют волоконные световоды (ВС) с кварцевыми сердцевиной и оболочкой двух основных типов: одномодовые ВС (ОВС) и многомодовые ВС (МВС) с градиентным профилем показателя преломления. Они имеют одинаковый диаметр оболочки 2*b* = 125 мкм, но разный диаметр сердцевины 2*a* = 50 мкм для МВС и 2*a* = 8-10 мкм для ОМВ. Конструкции оптических разъемов для различных ВС практически одинаковы, что приводит к возможности неправильного подключения ВС к оптическому рефлектометру (ОР). Например, подключение ОВС к многомодовому выходу ОР или подключение МВС к одномодовому выходу ОР приводит к большим потерям на вводе или выводе излучения, уменьшению полезного сигнала и ухудшению отношения сигнала к шуму. Причем большие потери возникают только при переходе излучения из МВС в ОВС. Потери в первом приближении определяются отношением площадей сердцевин соединяемых ВС (или квадратов радиусов) и отношением числовых апертур. Дополнительные потери на вводе/выводе излучения при неправильном соединении ВС можно оценить по выражению

$$
a_d = 10 \cdot \lg \frac{r_m \cdot NA_m}{r_o \cdot NA_o}, \, \partial B \tag{9}
$$

где *rm, r<sup>o</sup>* - радиусы МВС и ОВС, соответственно; *NAm, NA<sup>o</sup>* - числовые апертуры МВС и ОВС, соответственно.

Для экспериментального определения типа ВС и величины дополнительных потерь за счет неправильного выбора оптического блока необходимо провести измерения уровней сигнала *Y<sup>s</sup>* на определенном расстоянии и шума *Y<sup>n</sup>* за пределами ВС на длине волны  $\lambda = 1.3$  мкм при двух типах оптических разъемов ОР (многомодовом 50/125 мкм и одномодовом 9/125 мкм).

Предварительно установите следующие режимы работы лабораторной установки: подключение - (ВС1+ВС2); сварка - (скол) и следующие параметры ОР: коэффициент усиления - (100); длительность импульса - (500 нс); длину волны - (1.3 мкм); режим просмотра - (обзор); максимальное расстояние - (25 км); режим работы - (логарифмический); цена деления по вертикали - (2.5 дБ/дел); оптический разъем - (многомодовый 50/125 мкм); режим накопления - (параллельный); число накоплений - (2000).

Измерения должны проводиться с помощью курсора в таких точках, в которых насыщение ФПУ отсутствует. Для измерения уровня шума курсором выбирается максимальный шумовой всплеск на рефлектограмме за пределами ВС. Результаты измерения сигнала и шума занесите в табл. 1.

Таблица 1

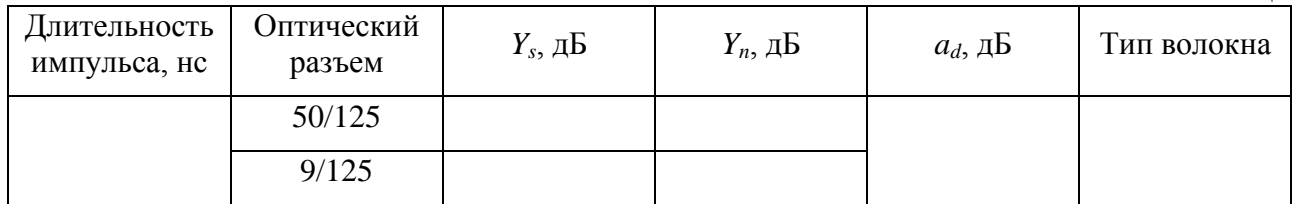

Тип подключенного к ОР световода соответствует тому оптическому разъему, при котором уровень сигнала при одном и том же расстоянии больше. По результатам измерений рассчитайте потери на вводе/выводе при несоответствии ВС и оптического блока ОР по выражению

$$
a_d = |Y_{sm} - Y_{so} + Y_{nm} - Y_{no}|,
$$
\n(10)

где индексы "*m*" и "*o*" означают МВС и ОВС, соответственно, индексы "*s*" и "*n*" означают сигнал и шум, соответственно.

Зарисуйте рефлектограммы ВС конечной длины в логарифмическом и линейном масштабах. Обратите внимание на различие их форм, а также на различный характер шума. Укажите в отчете тип используемого ВС и рассчитанное по экспериментальным данным значение потерь на вводе.

### **2. Определение основных параметров ВС1 И ВС2**

### *Подготовка к измерениям*

После определения типа ВС установите в режиме «ПАРАМЕТРЫ» длину волны  $\lambda = 1.3$  мкм и соответствующий световоду тип оптического разъема. Подключите выбранный ВС и проверьте, что в режиме «СВАРКА» включен «Скол». Изменяя длительность импульса, длину участка, добейтесь получения рефлектограммы, на которой видны: импульс отраженный от переднего торца ВС, участок однородного ВС, импульс отраженный от заднего торца ВС и шумы за пределами ВС. При изменении параметров ОР учитывайте следующее:

• - при изменении коэффициента усиления ФПУ отношение сигнала к шуму не изменяется:

• - при увеличении длительности импульса возрастает сигнал обратного рассеяния, отношение сигнала к шуму, а отраженный импульс и шумовое напряжение практически не изменяется;

• - при увеличении числа накоплений уменьшается шумовое напряжение, возрастает отношение сигнала к шуму, а сигнал обратного рассеяния не изменяется

### Определение длины ВС

Проведите измерения длины ВС1 и ВС2 (при одной длине волны  $\lambda = 1.3$ мкм). Подключение к рефлектометру ВС1 или ВС2 осуществляется в режиме «ПОДКЛЮЧЕНИЕ».

Для определения длины ВС используйте любой из двух курсоров. Длина ВС соответствует началу импульса, отраженного от заднего торца ВС. Подводите курсор слева к импульсу отраженному от заднего торца ВС. За начало импульса принимается последняя точка, после которой начинается увеличение сигнала. Для увеличения точности необходимо перейти в режим «Окно». Выделите с помощью первого и второго курсоров участок ВС, который содержит отраженный от конца ВС импульс. Точность определения расстояний возрастает с уменьшением длительности импульса. Результаты измерений занесите в табл. 2.

Таблина 2

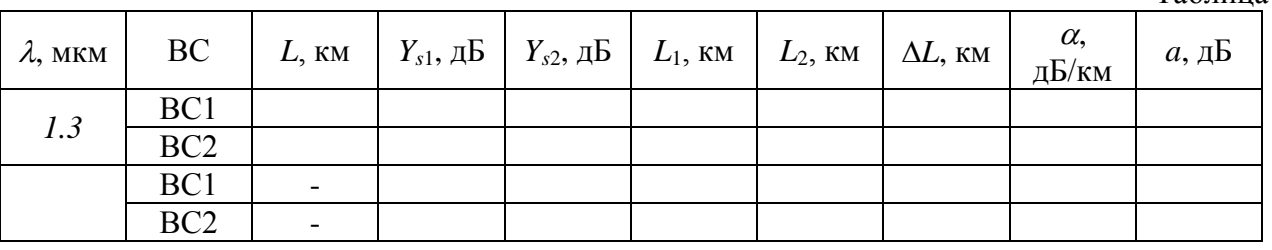

Определение коэффициента затухания ВС

Проведите измерение коэффициентов затухания ВС1 и ВС2 на двух длинах волн, которые используются с данным типом ВС, например для МВС на  $\lambda$ =0.85 и 1.3 мкм, а для ОВС на  $\lambda$ =1.3 и 1.55 мкм.

Для определения коэффициента затухания на однородном участке ВС (рис. 9) необходимо с помощью курсоров выбрать две точки, отстоящие друг от друга на расстояние

 $\Delta L = L_2 - L_1$ ,  $(11)$ 

и определить в них уровни сигналов  $Y_{s1}$  и  $Y_{s2}$ . Коэффициент затухания рассчитайте по выражению:

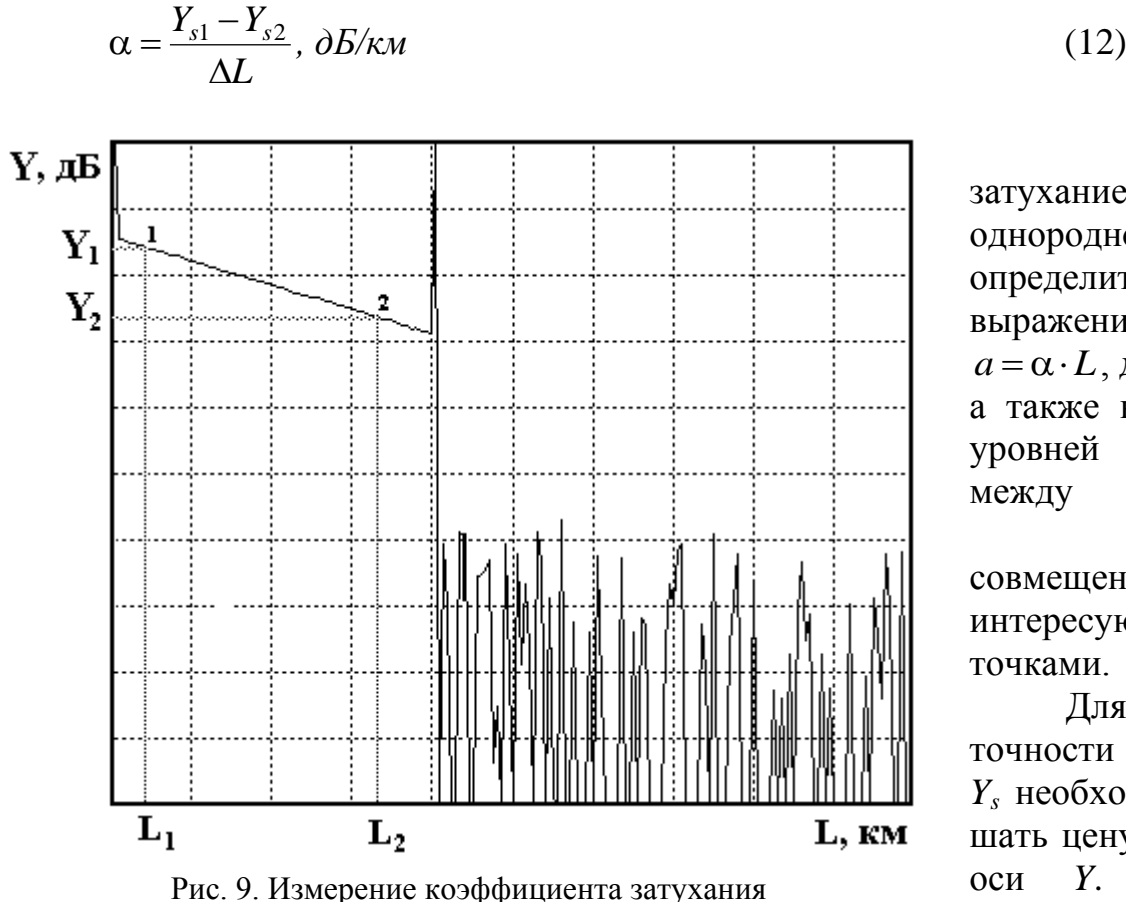

затухание на однородном участке определите по выражению  $a = \alpha \cdot L$ , дБ, (13) а также как разность уровней сигнала между двумя курсорами, совмещенными с интересующими нас точками.

Общее

Для повышения точности измерений *Y<sup>s</sup>* необходимо уменьшать цену деления по оси *Y*. Результаты измерений и расчетов

занесите в табл. 2.

### **3. Определение параметров ОР**

### *Измерение ширины мертвой зоны*

«Мертвая зона» (рис. 10) образуется из-за насыщения ФПУ. В этой зоне невозможно проведение измерений, в частности невозможно обнаружить даже отражение от обрыва ВС. Обычно самое большое отражение, которое насыщает ФПУ, возникает от входного торца ВС.

Различают мертвую зону по обратному рассеянию  $\Delta l_{ms}$  и по отражению  $\Delta l_{mr}$ , как показано на рис. 10.

Мертвая зона по отражению определяется расстоянием между началом отраженного импульса и точкой с уровнем –1.5 дБ по отношению к насыщению. За этой мертвой зоной могут быть идентифицированы последующие отражательные события.

Мертвая зона по рассеянию определяется расстоянием между началом отраженного импульса и точкой с уровнем, который отличается от уровня сигнала обратного рассеяния на  $\pm 0.5$  дБ.

Для измерения ширины «мертвой зоны» необходимо рассмотреть в режиме «Окно» начальный участок рефлектограммы. Перед переходом в режим «Окно» установите первый курсор на расстояние *L*<sup>1</sup> = 0, второй курсор установите так, чтобы импульс, отраженный от переднего торца ВС оказался между курсорами.

14

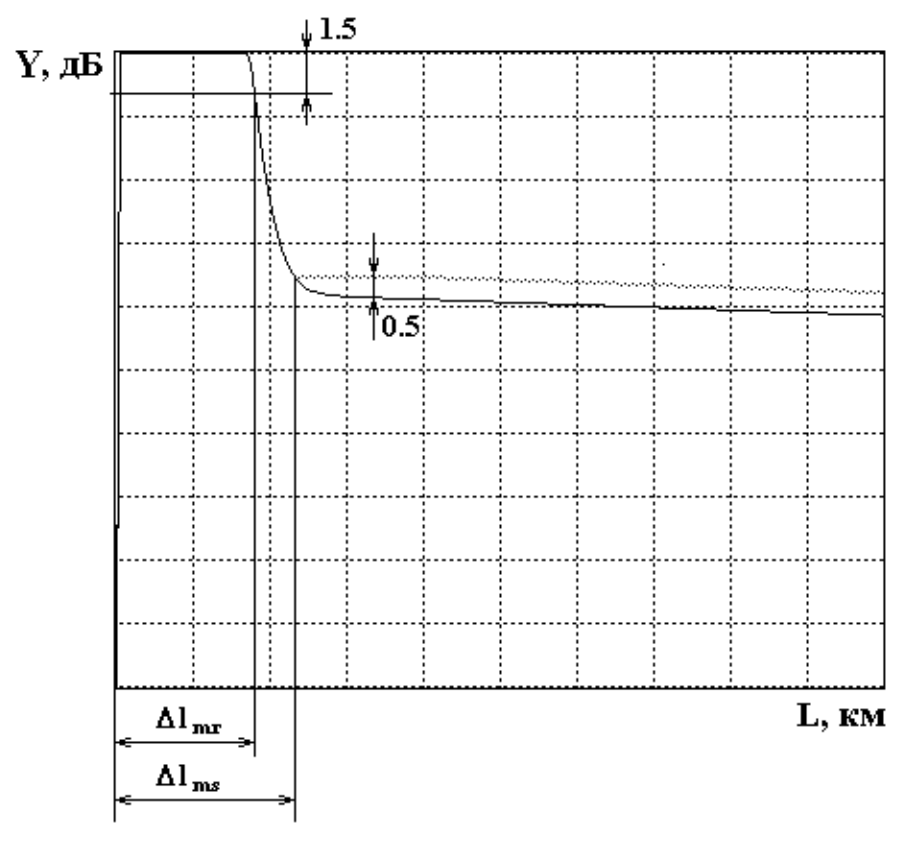

Рис. 10. Определение ширины «мертвой зоны»

Проведите измерения ширины «мертвой зоны» по отражению и рассеянию в зависимости от длительности импульса и длины волны. Результаты измерений поместите в табл. 3.

Таблица 3

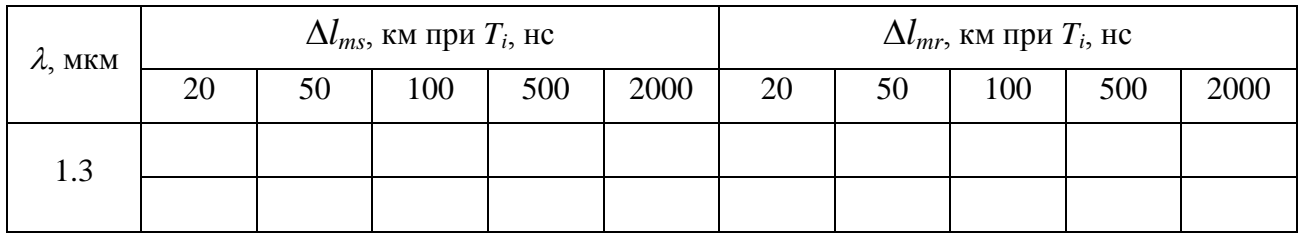

При измерениях необходимо следить за тем, чтобы ФПУ не входило в насыщение от рассеянного сигнала. При этом должно быть четко видно отражение от переднего торца.

### *Измерение динамического диапазона*

Динамический диапазон определяет максимальное затухание волоконного тракта (ВТ), при котором отношение сигнала рассеянного от конца ВТ к шуму равно 1.

Для экспериментального определения динамического диапазона ОР необходимо измерить уровень сигнала обратного рассеяния от начала ВТ *Y<sup>s</sup>* (сразу после импульса, отраженного от переднего торца ВТ) и уровень шума *Yn*, определяемый по уровню максимального пика (рис. 11). Динамический диапазон определяется по выражению

$$
D = Y_s - Y_n + 2.4, \, \text{AB} \tag{14}
$$

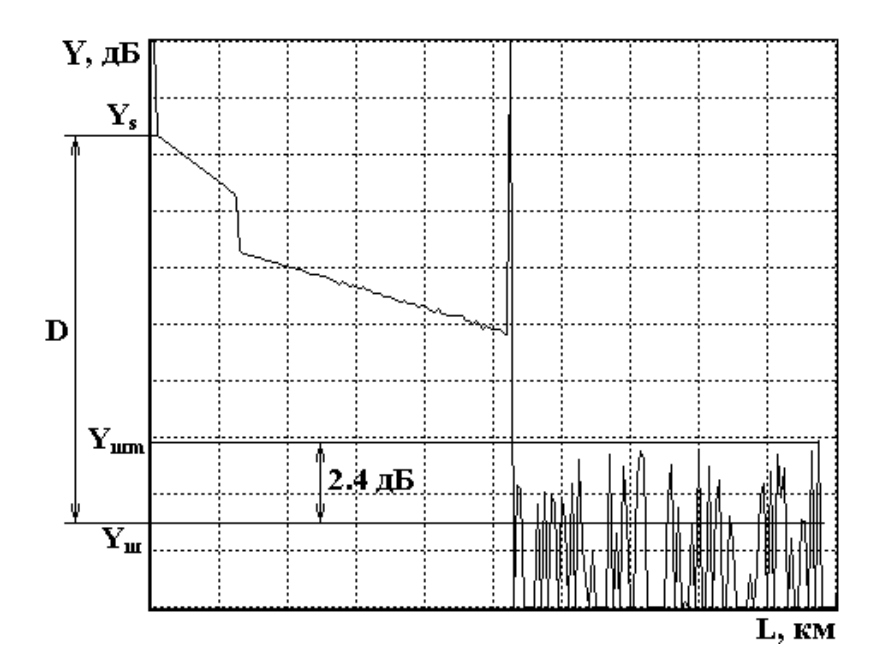

Рис. 11. Измерение динамического диапазона

2.4 лБ определяют где разность между максимальным значением шума  $\overline{M}$ среднеквадратическим.

Динамический диапазон определяется на длинах волн 0.85 и 1.3 мкм для многомодовых ВС и 1.3 и 1.55 для одномодовых BC.

#### Результаты

измерений динамического диапазона от длины волны λ. длительности импульса  $T_i$  и числа накоплений  $N$ внесите в табл. 4.

Таблина 4

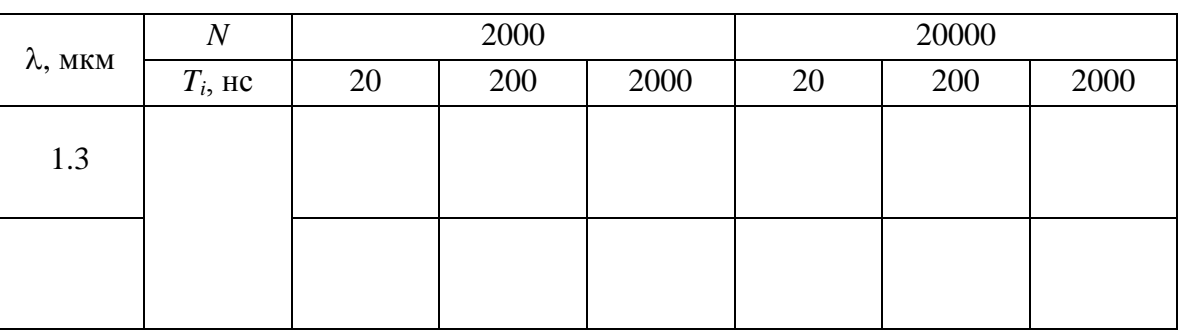

### 4. Измерение потерь в сварных соединениях

Измерения проводятся на длине волны  $\lambda = 1.3$  мкм. Установите последовательность подключения ВС (ВС1+ВС2). Сварите волокна, включив режим «Сварка». Убедитесь по рефлектограмме, что ВС1 и ВС2 сварены. Для повышения точности измерений используйте режим «Окно» и уменьшите цену деления по оси У. Для расположения участка рефлектограммы со сваркой посередине экрана ОР нужно изменять коэффициент усиления ФПУ и длительность зондирующего импульса.

Вносимые сваркой потери определите методом трех курсоров с двух концов ВТ, то есть при подключении ОР со стороны ВС1 и ВС2.

Ha рис. 12 показана типичная рефлектограмма отражающей неоднородности, например, дефектного сварного соединения или разъема. Первый курсор устанавливают в точке, соответствующей концу ВС1. Ему соответствуют расстояние  $l_1$  и сигнал обратного рассеяния  $Y_1$ . Курсоры 2 и 3 участке  $BC2.$ При этом устанавливаются на однородном фиксируют соответствующие уровни сигналов  $Y_2$ ,  $Y_3$  и расстояния  $l_2$ ,  $l_3$ . За потери в соединении принимается разность уровней  $Y_A = Y_1$  и  $Y_B$ . Точка А находится в точке начала стыка на расстоянии  $l_1$ , а точка В находится на пересечении курсора 1 с

прямой, аппроксимирующей сигнал обратного рассеяния на участке ВТ после соединения. Аппроксимация производится по двум точкам, определяемым курсорами 2 и 3. Курсор 2 следует располагать непосредственно после стыка, в точке, которая лежит на линейном участке сигнала обратного рассеяния. Курсор 3 должен лежать, как можно дальше от стыка, но на линейном участке сигнала обратного рассеяния.

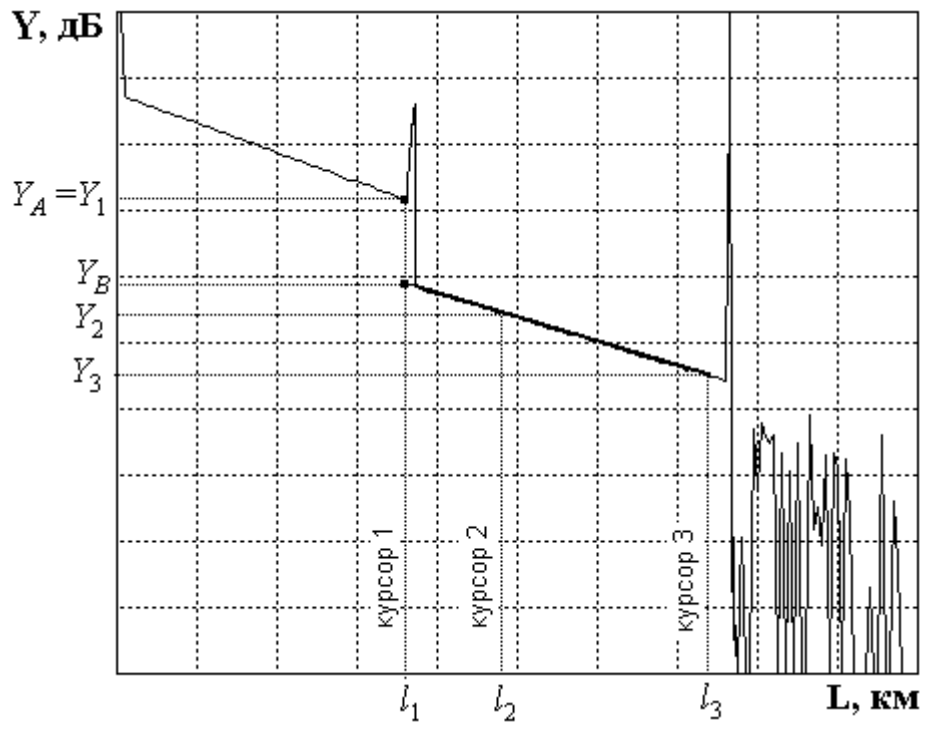

Рис. 12. Измерение вносимых потерь в соединении методом трех курсоров

Для определения средних потерь  $\overline{a}_s$ при сварке ВС и их среднеквадратического отклонения (СКО) проведите многократные измерения (не менее 5) потерь в сварке. Для этого после измерения потерь в очередной сварке произведите скол ВС и повторную сварку. При возникновении аномальной сварки с большим френелевским отражением проводится повторная сварка, а аномальная сварка игнорируется.

Результаты измерений занесите в табл. 5.

Рассчитайте вносимые потери в соединении по выражению:

$$
a_{si} = Y_1 - Y_2 \cdot \frac{l_3 - l_1}{l_3 - l_2} + Y_3 \cdot \frac{l_2 - l_1}{l_3 - l_2},
$$
\n(15)

где *i* = 1 при измерении со стороны ВС1 и *i* = 2 при измерении со стороны ВС2. Выражение (15) справедливо как для сварных, так и для разъемных соединений.

В современных ОР для этих измерений все курсоры устанавливаются на рефлектограмме одновременно и расчет потерь проводится по заложенной в программное обеспечение ОР формуле.

Результат расчета потерь может в некоторых случаях иметь отрицательный знак. Отрицательные потери в сварке физически не возможны. Такой результат свидетельствует о том, что свариваемые ВС имеют разные значения коэффициентов рассеяния и (или) разные числовые апертуры. Причем уровень

обратного рассеяния во втором ВС в этом случае, как правило, превышает соответствующий уровень в первом. Обычно при этом наблюдаются и значительные расхождения в коэффициентах затухания этих ВС. В связи с этим при измерении потерь в соединениях ВС с различными параметрами методом обратного рассеяния возникает методическая погрешность. Для исключения этой погрешности необходимо проводить измерения с двух концов ВТ, т.е. провести два измерения потерь в стыке при подключениях (ВС1+ВС2) и (ВС2+ВС1). На рис. 13 показаны рефлектограммы, иллюстрирующие такую измерительную ситуацию.

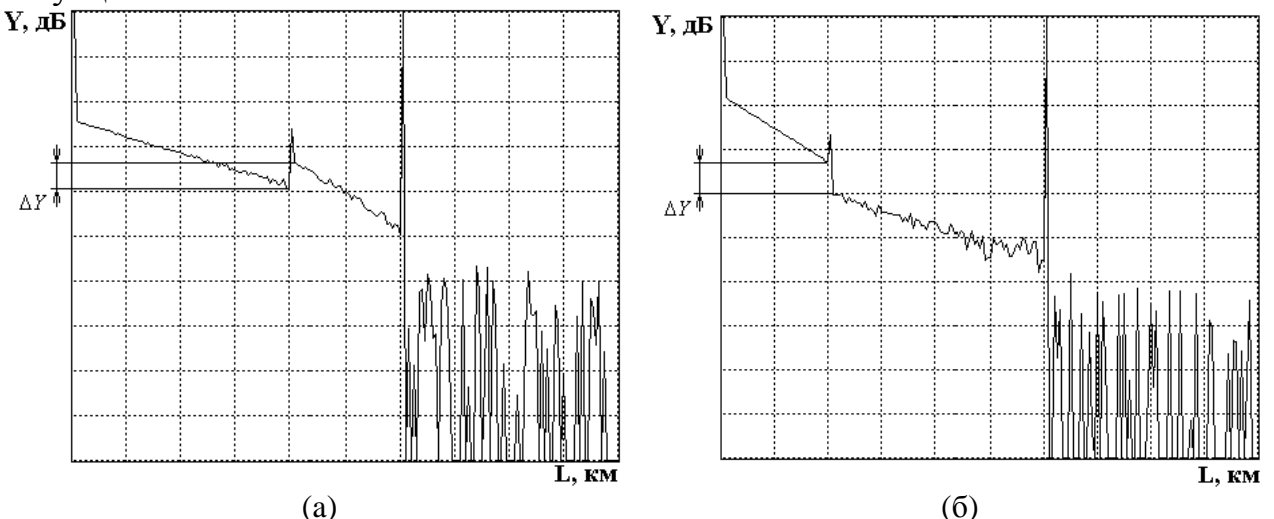

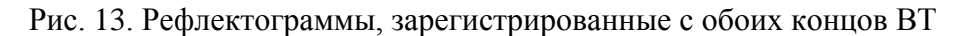

Потери в стыке определите по выражению

$$
a_s = \frac{a_{s1} + a_{s2}}{2},\tag{16}
$$

где  $a_{s1}$ ,  $a_{s2}$  - потери в стыке, измеренные с разных концов ВТ.

Таблица 5

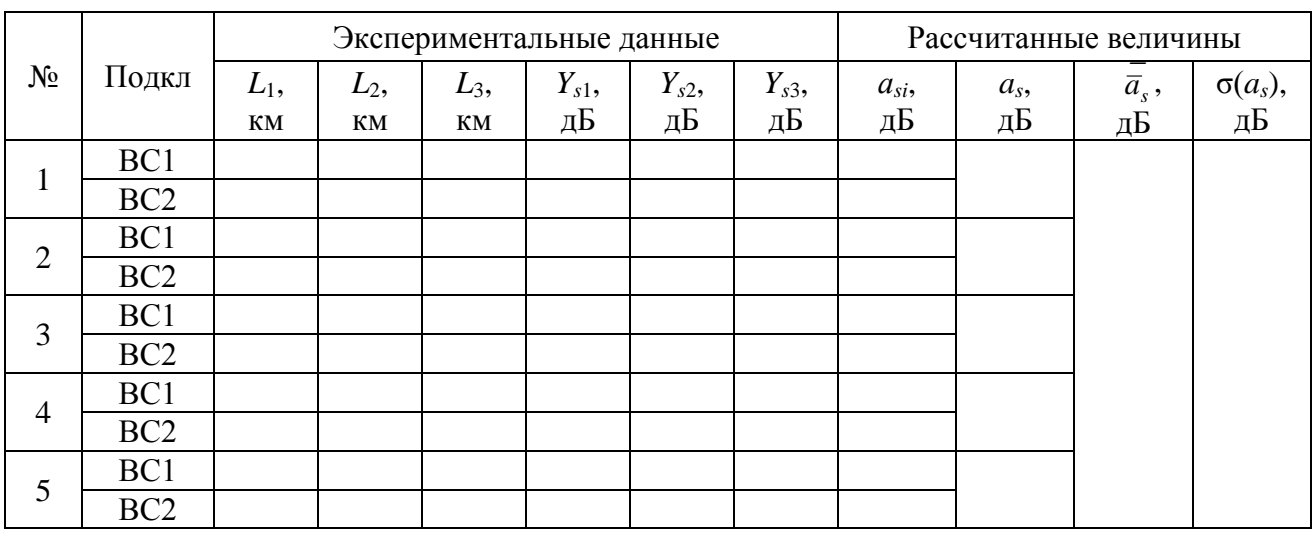

Средние потери  $\bar{a}_s$  и СКО  $\sigma(a_s)$  определите по следующим выражениям:

$$
\overline{a}_s = \frac{1}{n} \sum_{j=1}^n a_{sj} \tag{17}
$$

где  $n$  – число сварок, *j* - номер сварки,  $a_{si}$  – результат измерения потерь в *j*-той сварке.

$$
\sigma(a_s) = \sqrt{\frac{1}{n-1} \sum_{j=1}^{n} (a_{sj} - \overline{a}_s)^2},
$$
\n(18)

Результаты расчетов поместите в табл. 5.

#### 5. Измерение возвратных потерь в неоднородности

сварке ВС существует некоторая  $\prod$ ри вероятность возникновения дефектных сварок, которые представляют собой отражающие неоднородности, которые характеризуются возвратными потерями (6). В данной лабораторной установке примерно через пять успешных сварок появляется одна дефектная с отражением от места стыка ВС. Ее необходимо найти, несколько раз повторив процедуры сварки и скола ВС.

Лля определения возвратных потерь  $\mathbf{c}$ помошью  $OP$ получите рефлектограмму, на которой виден выброс сигнала, обусловленный френелевским отражением  $Y_F$  в разъемном соединении (рис. 14). Этот выброс не должен вызывать перегрузку ФПУ, т.е. уровень  $Y_F$  должен лежать в пределах экрана ОР. Если этот уровень выходит за пределы экрана необходимо уменьшить коэффициент усиления ФПУ. Затем по рефлектограмме измерьте уровни сигнала обратного рассеяния  $Y_s$  и  $Y_F$ . Результаты измерений занесите в табл. 6.

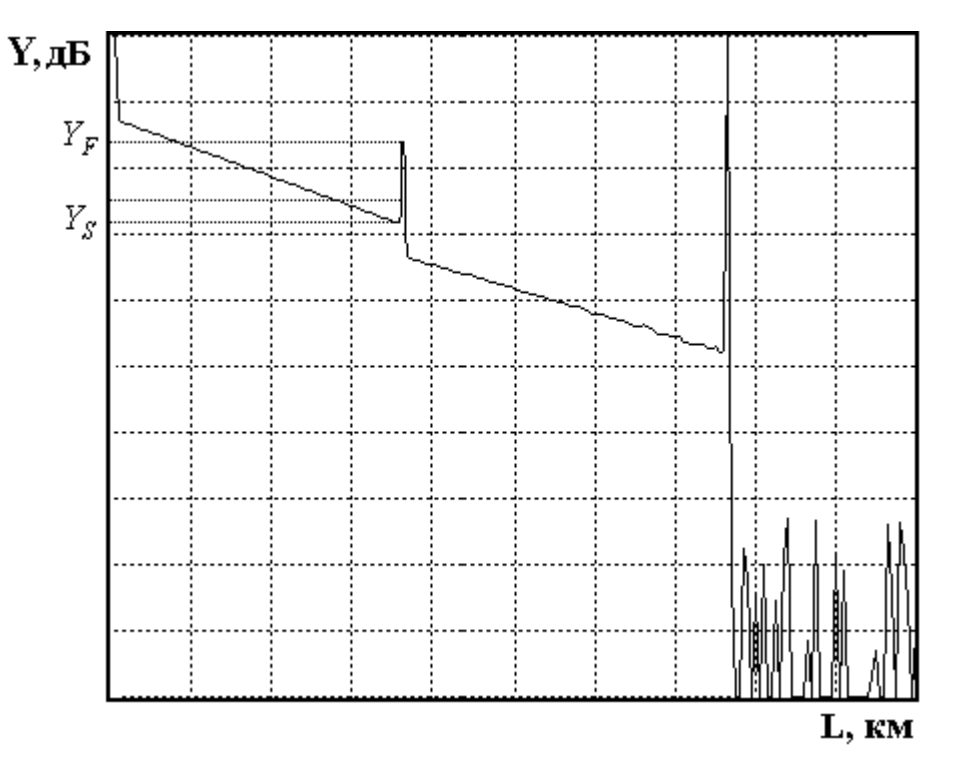

Рис. 14. Методика измерения возвратных потерь

Таблина 6

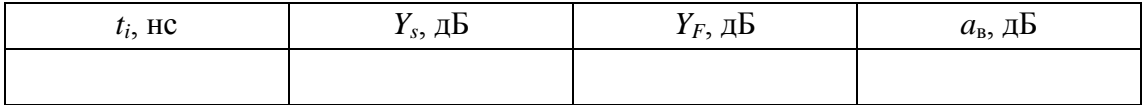

Рассчитайте возвратные потери по выражению:

$$
a_{\rm B} = -2 \cdot Y_{s0} - 10 \cdot \lg \frac{t_i}{t_{i0}} - 10 \cdot \lg \left( 10^{\frac{Y_F - Y_s}{5}} - 1 \right),\tag{19}
$$

где  $Y_{s0}$  - относительный уровень СОР при длительности зондирующего импульса  $t_{i0}$ ;  $t_i$  - длительность зондирующего импульса, при которой была зарегистрирована рефлектограмма.

Для  $t_{i0}=1$  не типичные значения затухания обратного рассеяния  $Y_{s0}$  для стандартных ВС приведены в табл. 7.

Таблица 7

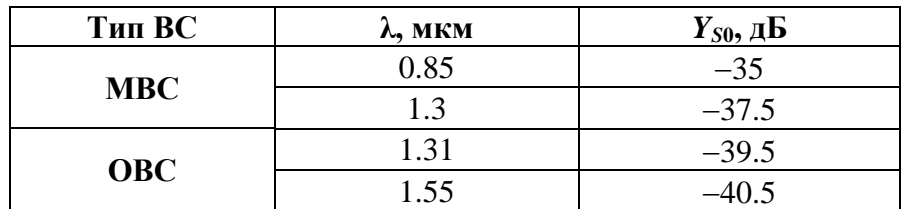

Результат расчета по выражению (19) занесите в табл. 6.

### СОДЕРЖАНИЕ ОТЧЕТА

Отчет по лабораторной работе должен содержать:

1. Упрощенную структурную схему оптического рефлектометра.

2. Два рисунка рефлектограммы в линейном и логарифмическом масштабах.

3. Таблицы 1-6 с результатами измерений и расчетов.

4. Выводы.

# **ПРОТОКОЛ К ЛАБОРАТОРНОЙ РАБОТЕ «Изучение метода обратного рассеяния в волоконных световодах с помощью оптического рефлектометра» Вариант № \_\_\_\_\_\_\_**

# **1. Определение типа ВС и потерь на вводе**

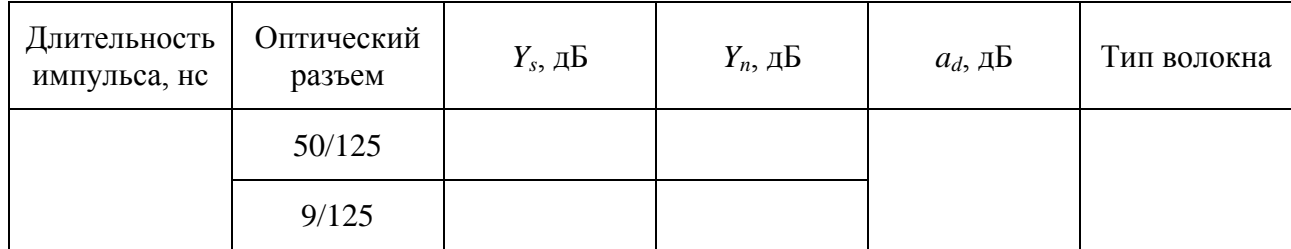

# **2. Определение основных параметров ВС1 И ВС2**

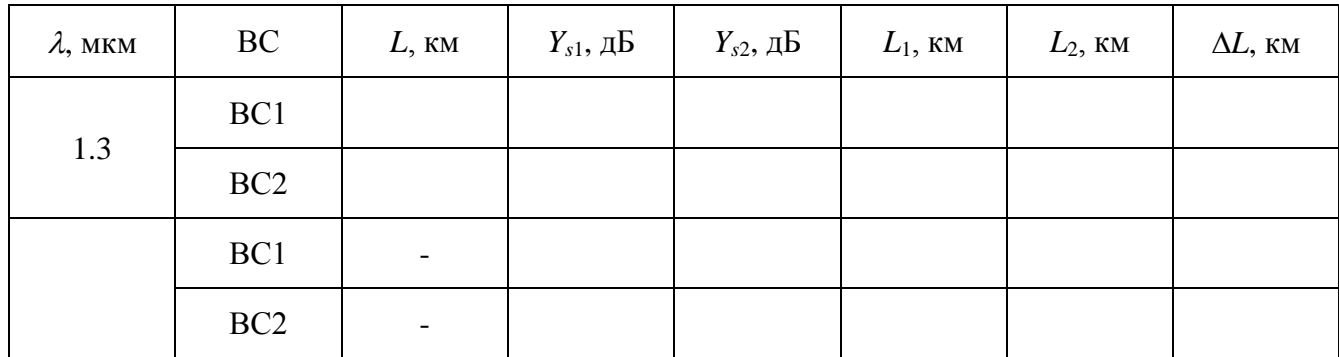

# **3. Определение параметров ОР**

# **3.1. Определение ширины мертвой зоны**

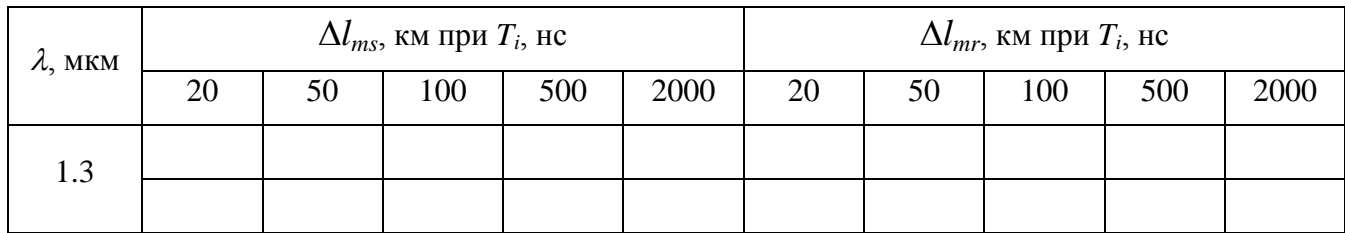

# **3.2. Определение динамического диапазона**

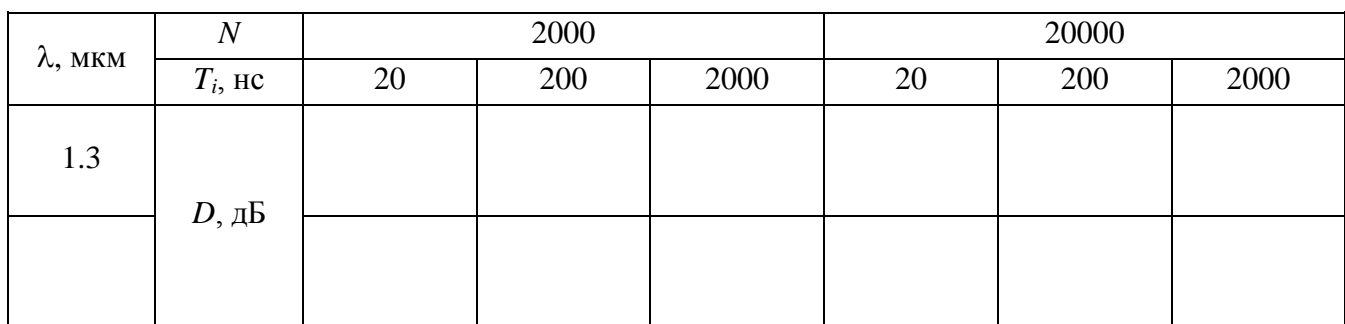

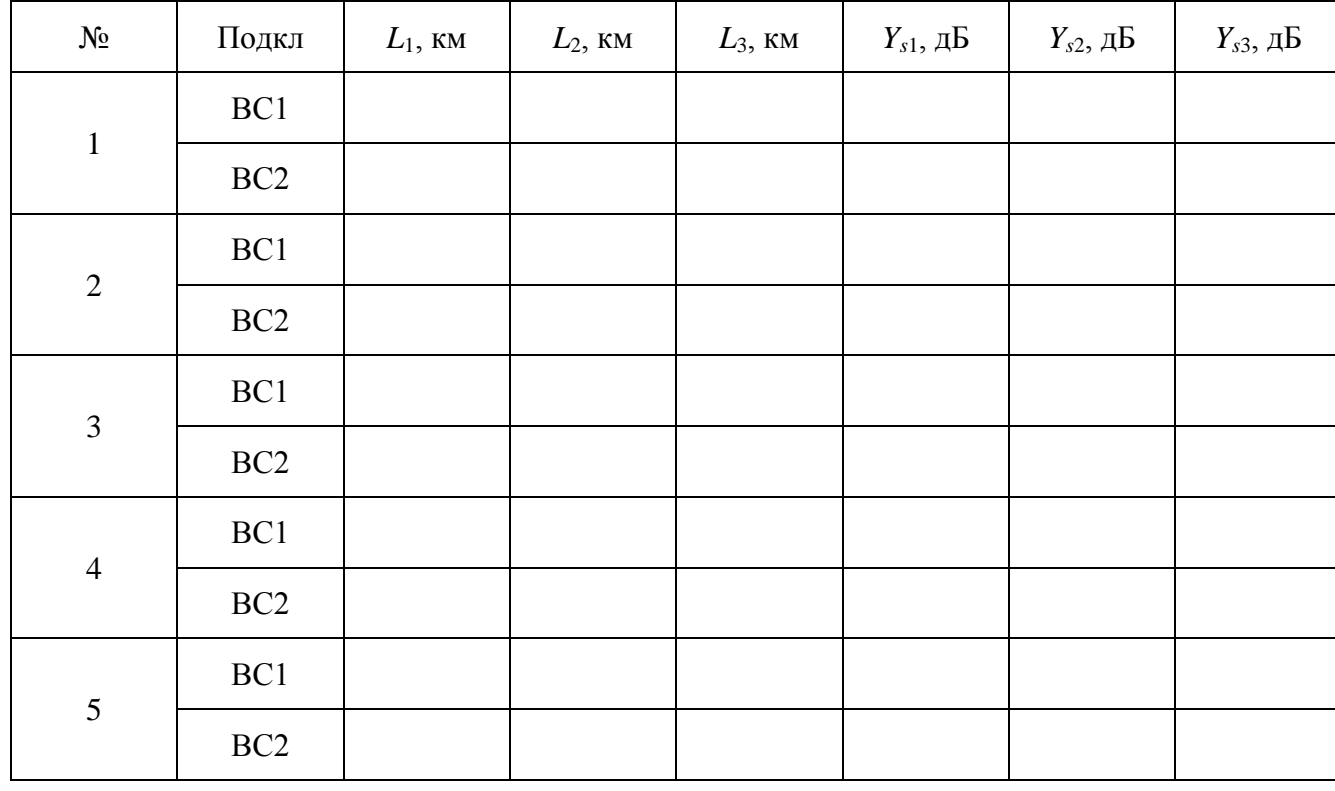

# **4. Измерение потерь в сварных соединениях**

# **5. Измерение возвратных потерь**

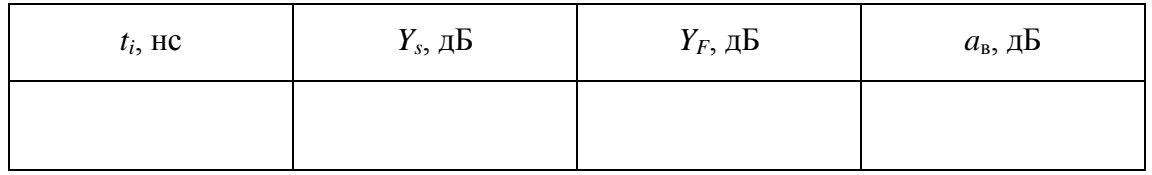